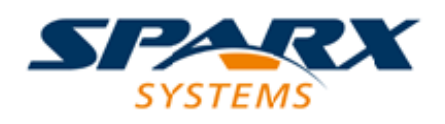

### **ENTERPRISE ARCHITECT**

**用户指南系列**

# **基于服务器的存储库**

Author: Sparx Systems Date: 20/06/2023

Version: 16.1

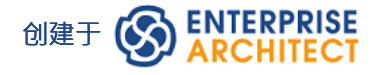

# **目录**

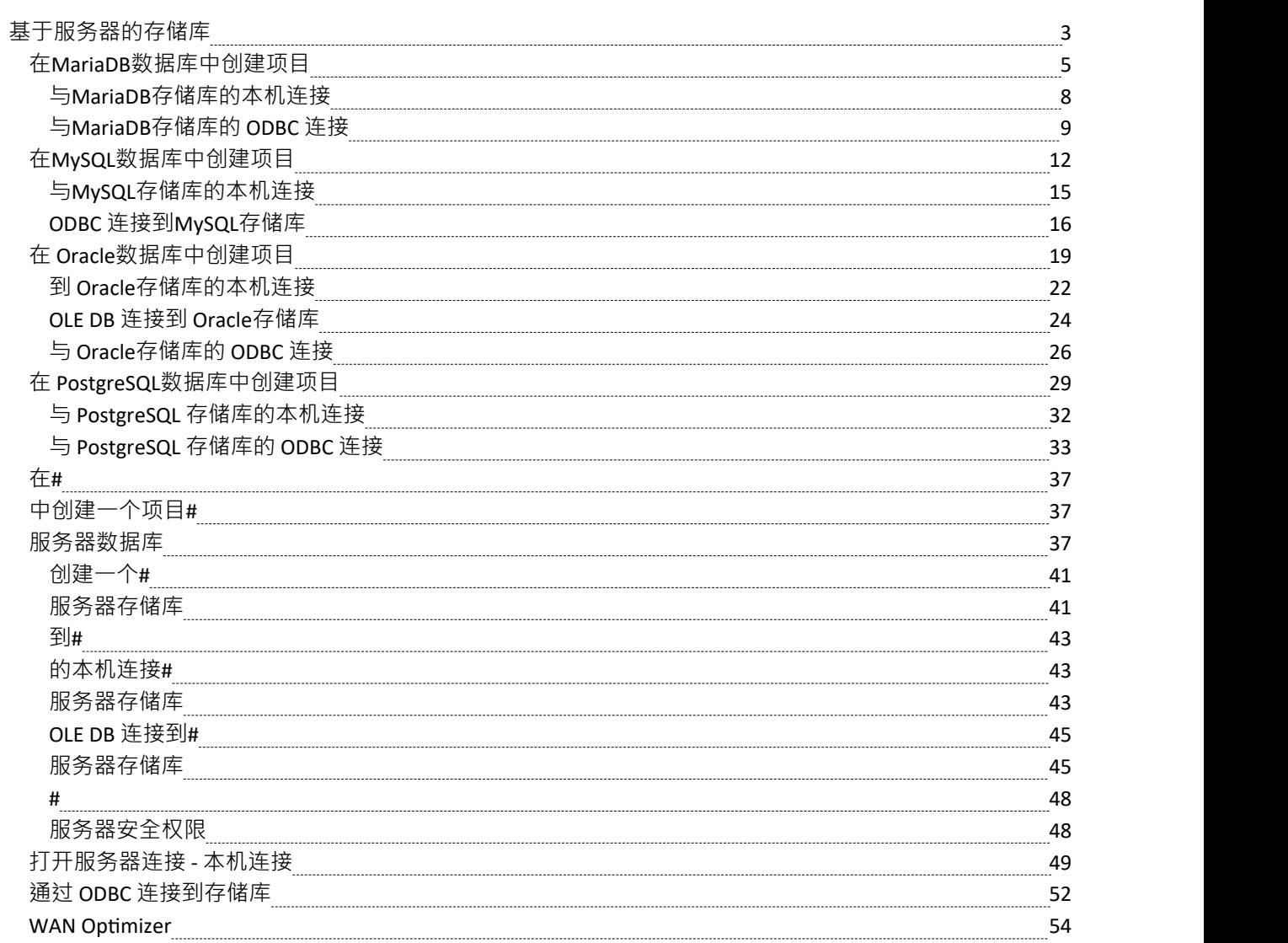

# **基于服务器的存储库**

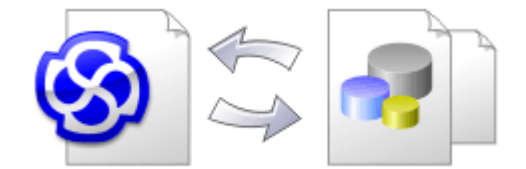

随着Enterprise Architect存储库变得越来越大,或者并发用户的数量增加,或者按照组织策略的要求,使用数据 库管理系统 (DBMS) 来存储存储库可能更合适。可以在任何版本的Enterprise Architect中创建和A基于文件的存 储库;但是,如果您决定使用基于 DBMS 的存储库,则需要使用企业版、统一版或终极版。如果您已经开始使 用基于文件的存储库进行建模, Enterprise Architect有一个函数可以将您的存储库从该存储库转移到基于服务器 的存储库,帮助您快速入门。相同的用户界面用于基于文件和基于服务器的存储库,因此应用程序在所有意图 和目的上看起来都是相同的。

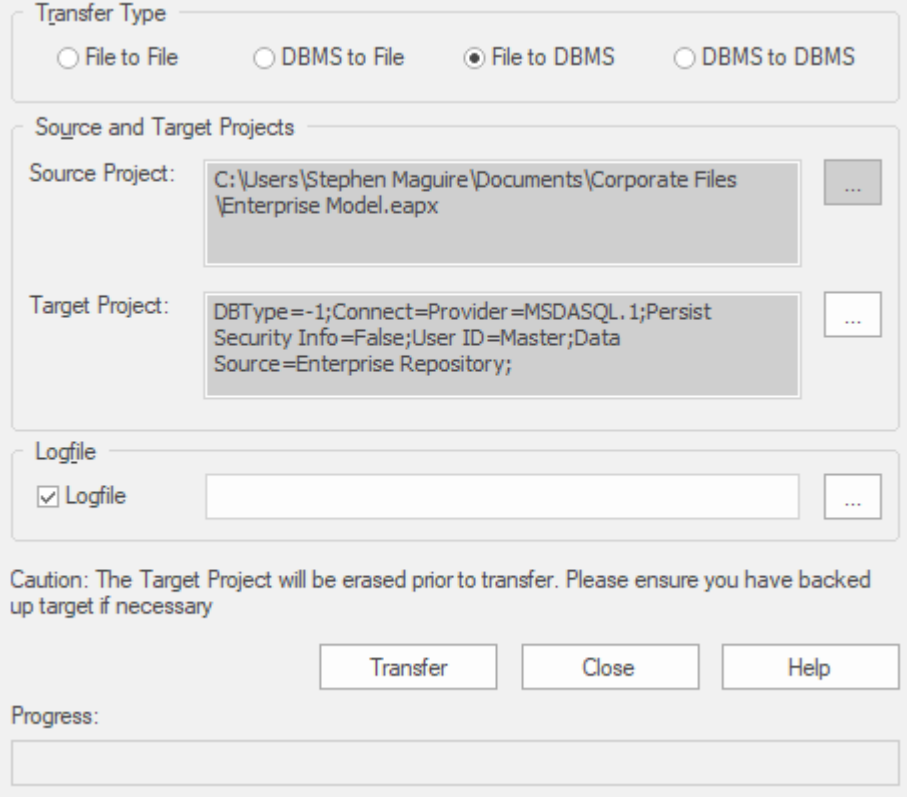

最终用户体验到的存储库性能在很大程度上取决于服务器计算机的质量、功率、大小和性能以及 DBMS 和用户 所在的网络基础设施。在非常高的延迟(10 毫秒或更高)网络上使用 DBMS 可能会导致明显的延迟和明显的性 能下降。当网络延迟成为问题时, Sparx Systems建议使用基于云的服务器,因为优化了交互以减少网络延迟的 影响。

同样重要的是要注记每个存储库都是不同的,尽管Sparx Systems会根据存储库中预期保存的内容尽力最大化性 能,但偶尔这不会是最佳的。在这些罕见的情况下,数据库索引的审阅将是最大化数据检索和访问的好习惯。 即使模型包含数百万个构造,这也将确保最终用户获得最佳性能。

#### **在 DBMS存储库上设置项目**

要在 DBMS 存储库上设置项目,您需要完成以下阶段:

1. 设置您的 DBMS 软件并创建一个数据库。

- 2. 通过运行Sparx Systems网站上提供的脚本,在您的数据库中创建所需的库表。
- 3. (对于某些 DBMS 产品,如果您不使用Enterprise Architect Native Connection 访问数据库)设置 ODBC 驱动 程序以启用与存储库的连接。
- 4. 将项目从源文件转移到 DBMS 存储库;源文件可以是: - .QEA、.EAP 或 .FEAP 基础模型,从头开始新项目,或 - 以前开发的项目文件,将现有项目移动到 DBMS 存储库中
- 5. 连接到您的存储库;我们建议为此使用Enterprise Architect Native Connection。

### **DBMS 产品您可以使用**

您可以在以下存储库中设置您的项目:

- · 火鸟v2
- · 从 v5 开始的MySQL
- MariaDB
- · 微软# 服务器从 2005 年开始,所有版本,包括 Express 和 Azure # 数据库
- · 2007年访问微软
- · 从 9i 开始的 Oracle(所有版本)
- · 来自 v8 的 PostgreSQL

有关从此列表中在特定 DBMS 上创建项目的信息,请参阅*了解更多*。

### **注记**

- 您无法从 3.5.0 之前的Enterprise Architect版本的源.eap 文件中移动模型,除非先更新它
- 在继续之前,您必须在系统上安装 MDAC 2.6 或更高版本
- · (可选)在实际从文件结构到存储库中执行项目之前,建议在文件上选择项目数据校正

# **在MariaDB数据库中创建项目**

要在MariaDB存储库中创建项目,您需要完成以下阶段:

- 第1阶段:创建数据库和库表
- 第 2 阶段:建立与数据库的连接
- 第 3 阶段:加载初始数据

### **先决条件**

· 安装并运行MariaDB服务器版本1 .2 或更高版本A机器

#### **1 .创建MariaDB数据库和库表**

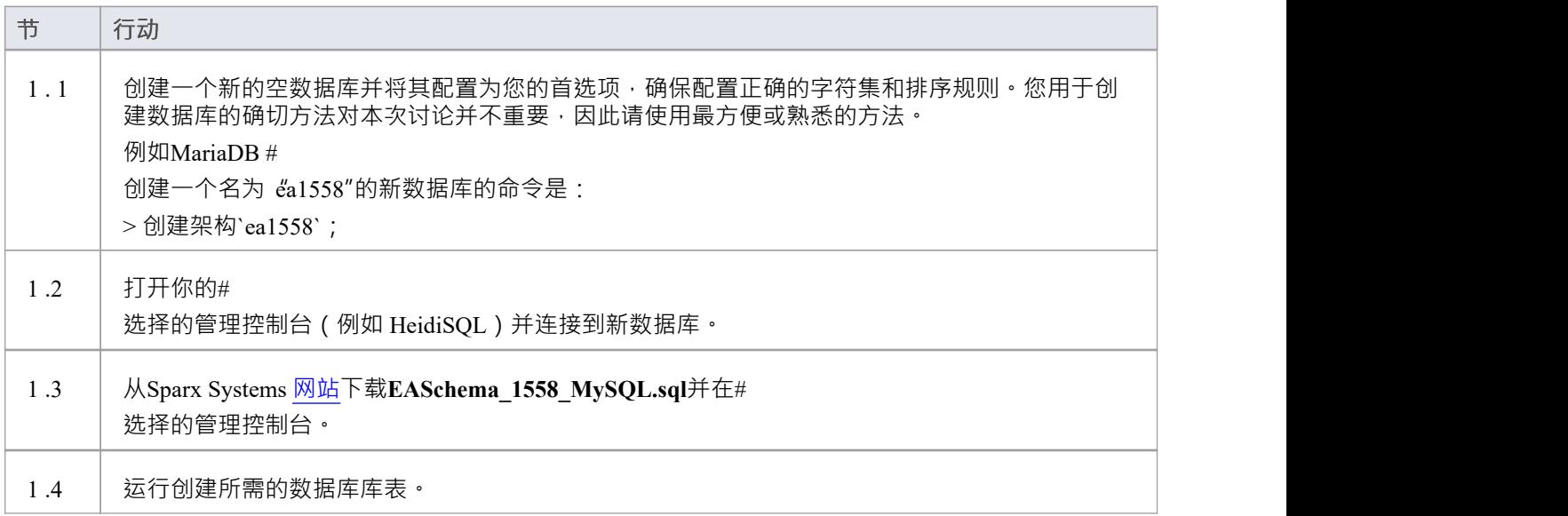

### **2. 设置到MariaDB存储库的连接**

从Enterprise Architect版本 16 MariaDB · Enterprise Architect可以通过两种不同的方式连接到现在存储库:

- 通过本机连接 ( 有关详细信息, 请参阅Native [Connection](https://sparxsystems.com/enterprise_architect_user_guide/16.1/setupmariadbnative.htm) to MariaDB repository ), 或
- 通过 ADO/ODBC 连接 ( 有关详细信息, 请参阅ODBC [Connection](https://sparxsystems.com/enterprise_architect_user_guide/16.1/setupmariadbodbcdriver.htm) to MariaDB repository )

注记: Sparx Systems推荐使用 Native 连接,因为它们更简单,并且不需要安装或配置任何其他软件。

### **3.加载初始数据**

Enterprise Architect存储库需要基本数量的函数才能正确运行。 您可以通过以下两种不同方式之一加载此初始数据:

将现有模型的全部内容转移到新数据库中,或

● 运行初始数据#<br>脚本 脚本 しんしょう しんしゅう しんしゅう しんしゅう はんしゅう しんしゅう

### **3. 1 .加载初始数据 - 传输现有模型**

如果您使用现有模型的内容来创建新数据库,则Sparx Systems建议在复制现有模型之前设置项目校正检查以确 保它是 干净的,没有与数据相关的错误"新的数据库。

Enterprise Architect安装提供了一个名为 EABase.qea 的模型, 该模型被复制到安装文件夹中, 专门用于为新模型 提供基础数据。但是,如果您在另一个模型中自定义了各种下拉列表,那么您可能更喜欢使用它。无论您选择 使用什么模型,该过程都是相同的,并在此处进行了概述。

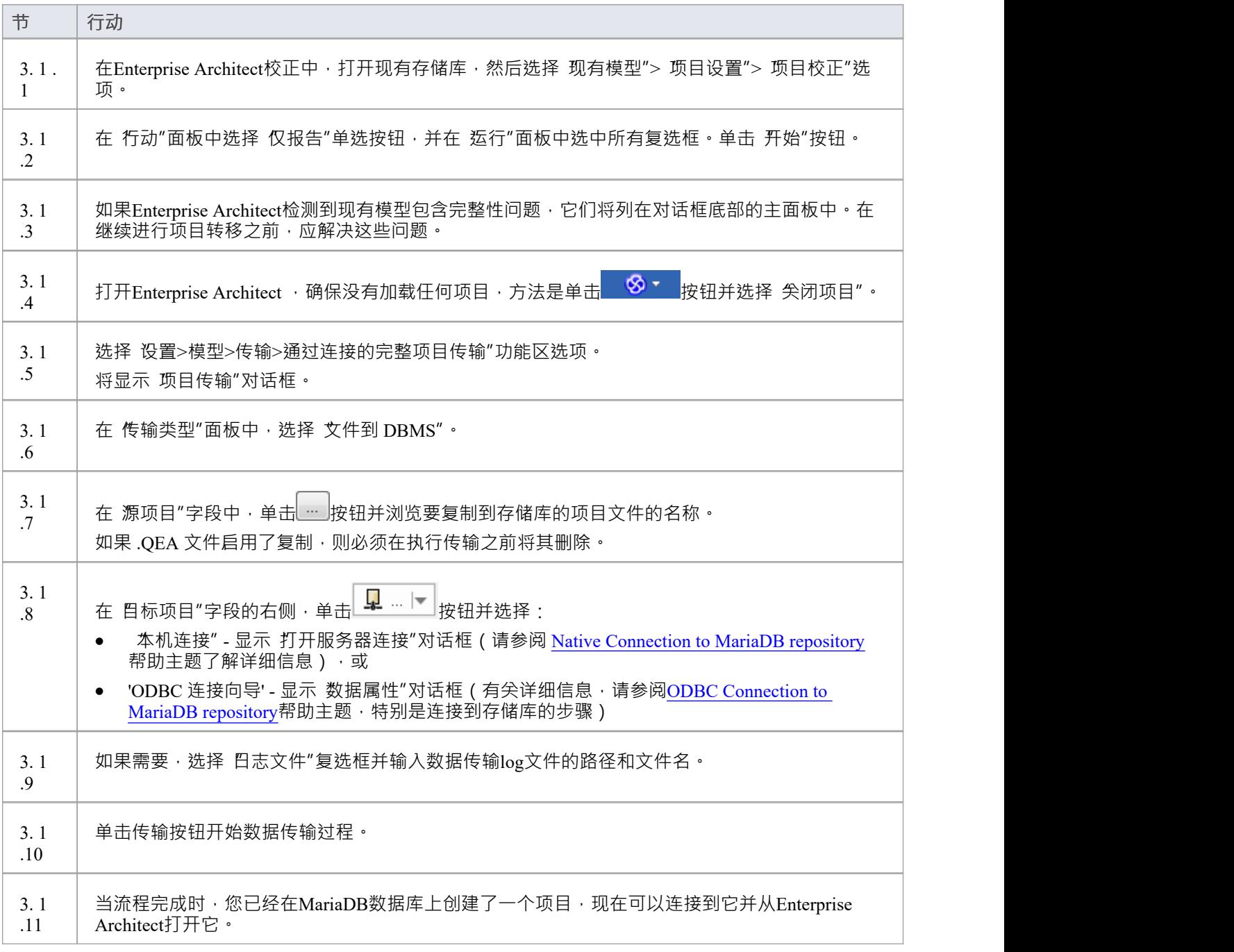

### **3.2.加载初始数据 - #**

### **脚本**

Sparx Systems网站提供了#

脚本包含一系列 INSERT 语句,这些语句将加载一个空数据库,其中包含Enterprise Architect所需的所有数据。

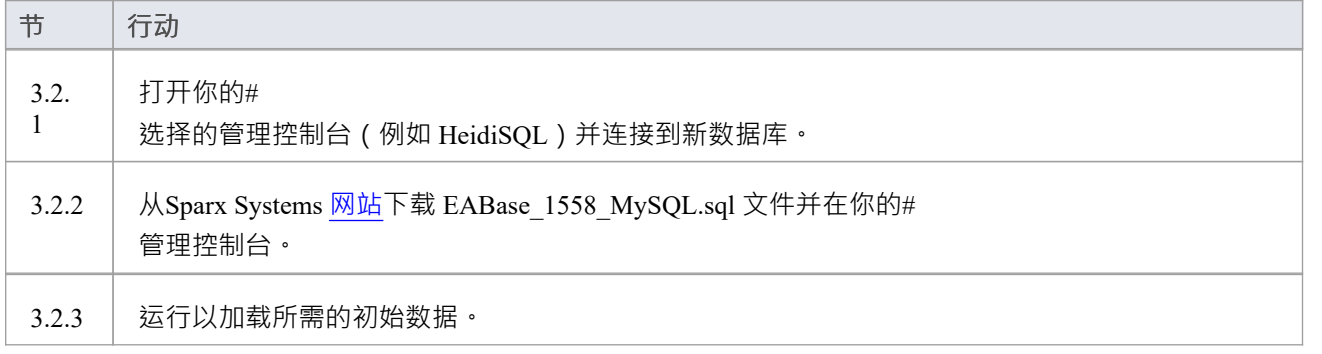

# **与MariaDB存储库的本机连接**

在大多数安装中,用户将能够创建到MariaDB数据库的本地连接,而无需安装或配置任何其他软件。

### **先决条件**

- · A MariaDB服务器
- · MariaDB数据库服务器中定义的Enterprise Architect存储库
- · 您知道对Enterprise Architect存储库具有SELECT 、INSERT、UPDATE、DELETE、EXECUTE 和 SHOW VIEW 访问权限的数据库用户凭据

### **访问**

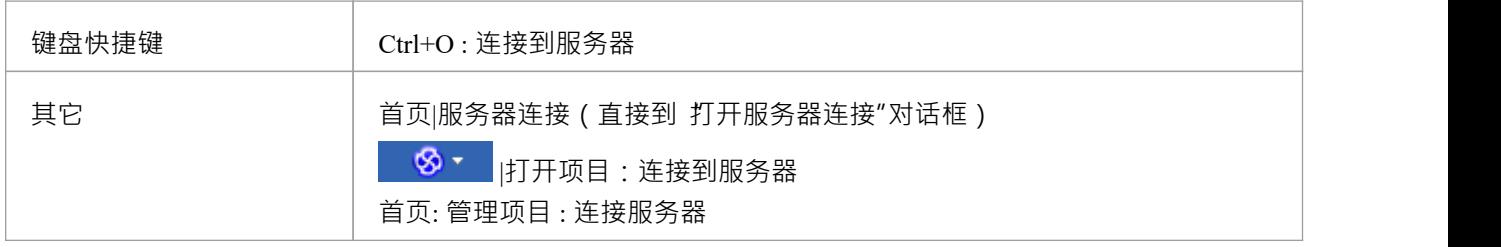

### **连接到存储库**

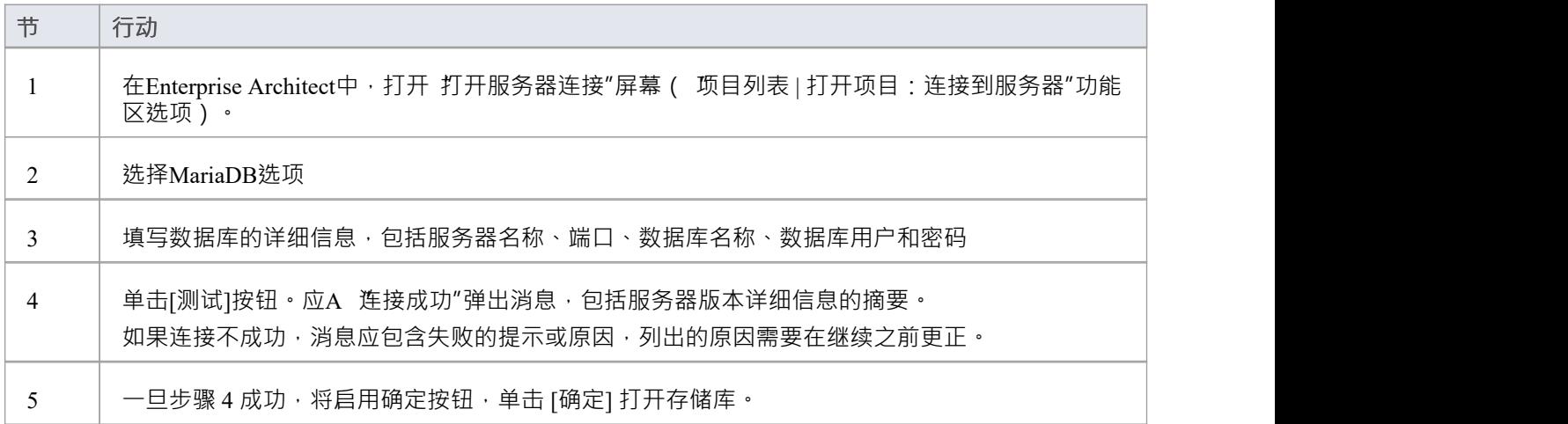

### **注记**

· Enterprise Architect的企业版、统一版和终极版中提供了连接到基于 DBMS 的存储库

# **与MariaDB存储库的 ODBC 连接**

为了让Enterprise Architect客户端使用 ODBC 连接打开MariaDB存储库,客户端计算机必须安装MySQL ODBC 驱 动程序并为Enterprise Architect使用的相同架构 (32 位或 64 位)定义 ODBC DSN。

例如,如果您使用的是 64 位版本的Enterprise Architect,那么客户端计算机将需要 64 位 ODBC 驱动程序和 64 位 ODBC DSN, 但如果您使用的是 32 位版本的Enterprise Architect, 则需要 32 位 ODBC 驱动程序和将需要 DSN。

### **安装 ODBC 驱动程序**

ODBC 驱动程序只需要在每台客户端机器上安装一次,因此如果您的机器已经安装了适当的MySQL ODBC 驱动 程序,您可以跳到下一步。

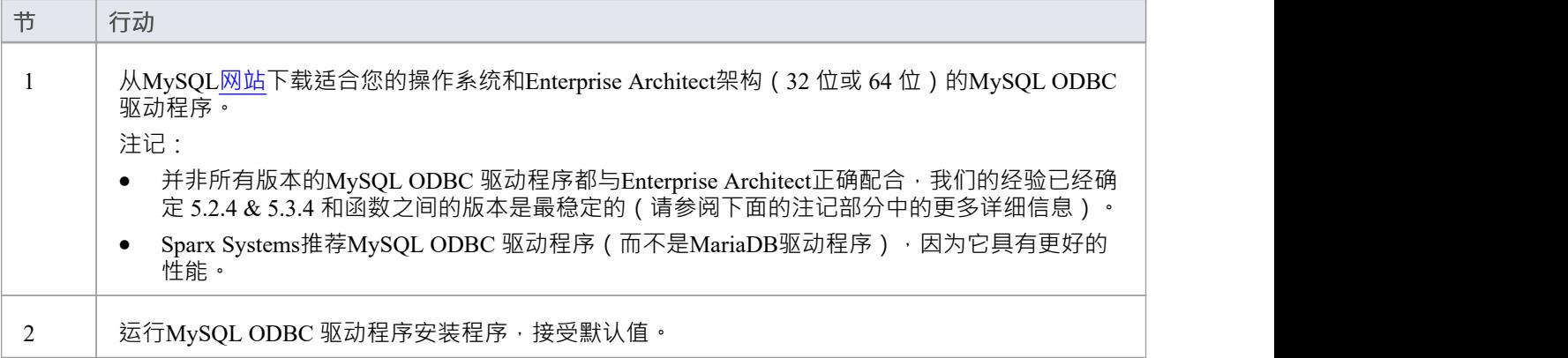

### **先决条件**

- · A MariaDB服务器
- · MariaDB数据库服务器中定义的Enterprise Architect存储库
- · 您知道对Enterprise Architect存储库具有SELECT 、INSERT、UPDATE、DELETE、EXECUTE 和 SHOW VIEW 访问权限的数据库用户凭据
- 您知道已安装Enterprise Architect应用程序的架构 (32 位或 64 位)

### **安装 ODBC 驱动程序**

ODBC 驱动程序只需要在每台客户端机器上安装一次,因此如果您的机器已经安装了适当的MySQL ODBC 驱动 程序,您可以跳到下一步**。** 

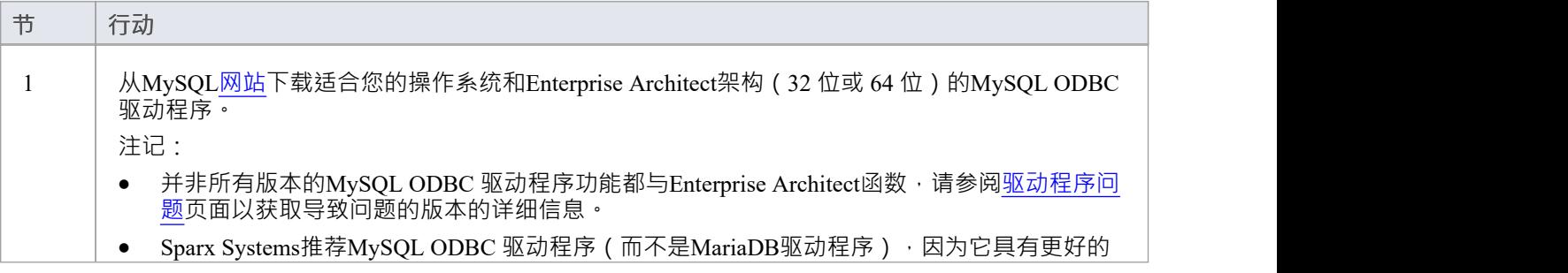

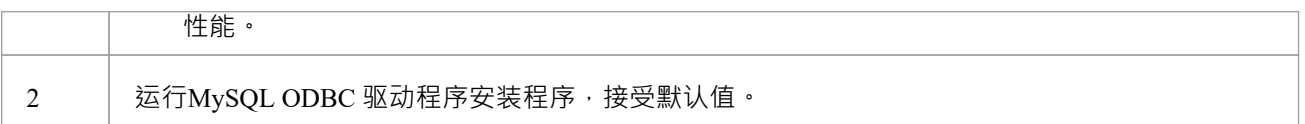

### **创建 ODBC DSN**

A为客户端要连接的每个MariaDB存储库创建单独的 ODBC DSN。

ODBC DSN 只是数据库的详细信息 (服务器和数据库名称、端口和用户凭据),存储在注册表中并赋予唯一名 称,允许应用程序 (如Enterprise Architect) 轻松连接到数据库。

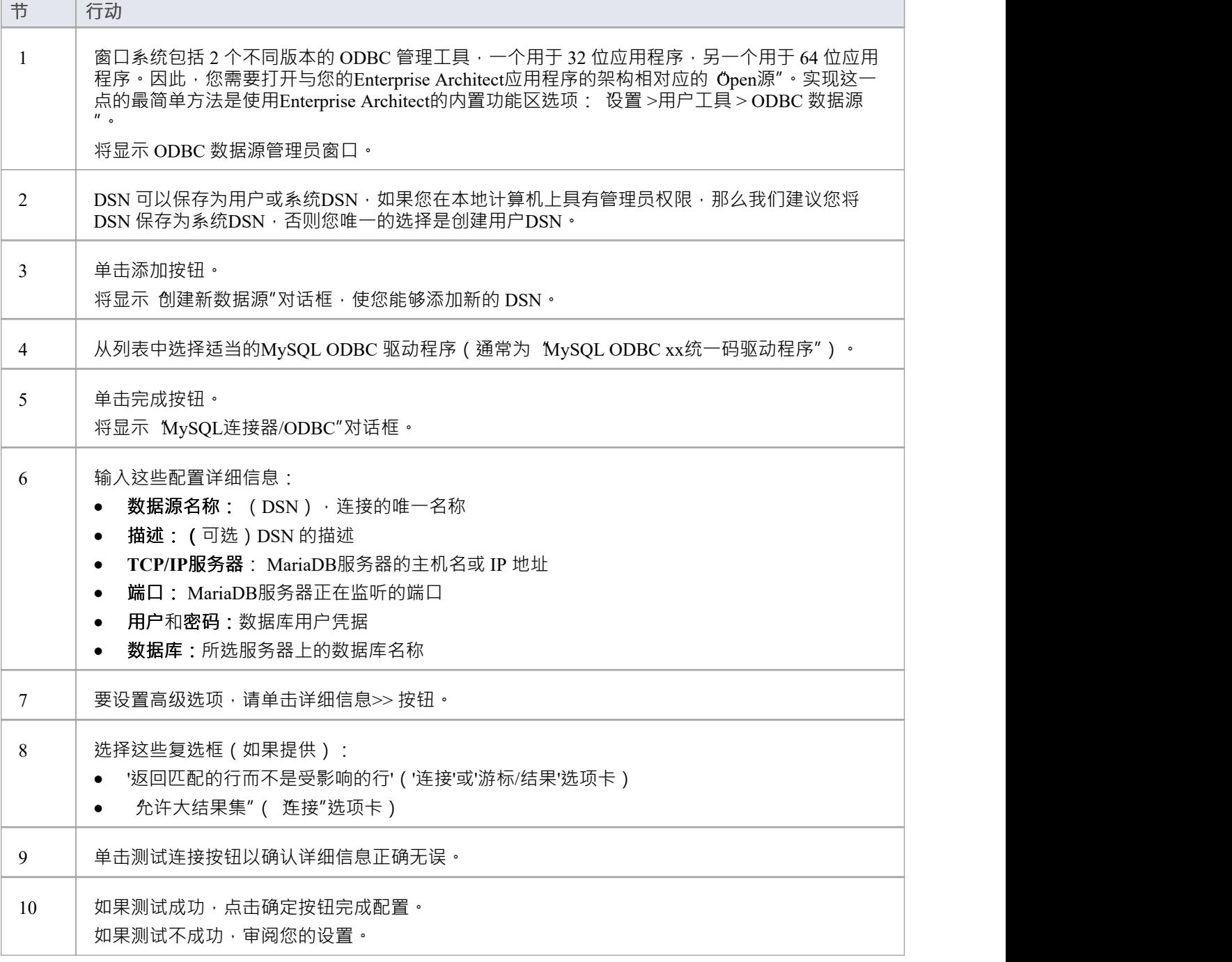

### **连接存储库**

一旦安装了 ODBC 驱动程序并在单个机器上定义了 ODBC DSN, Enterprise Architect客户端可以使用以下步骤 打开存储库:

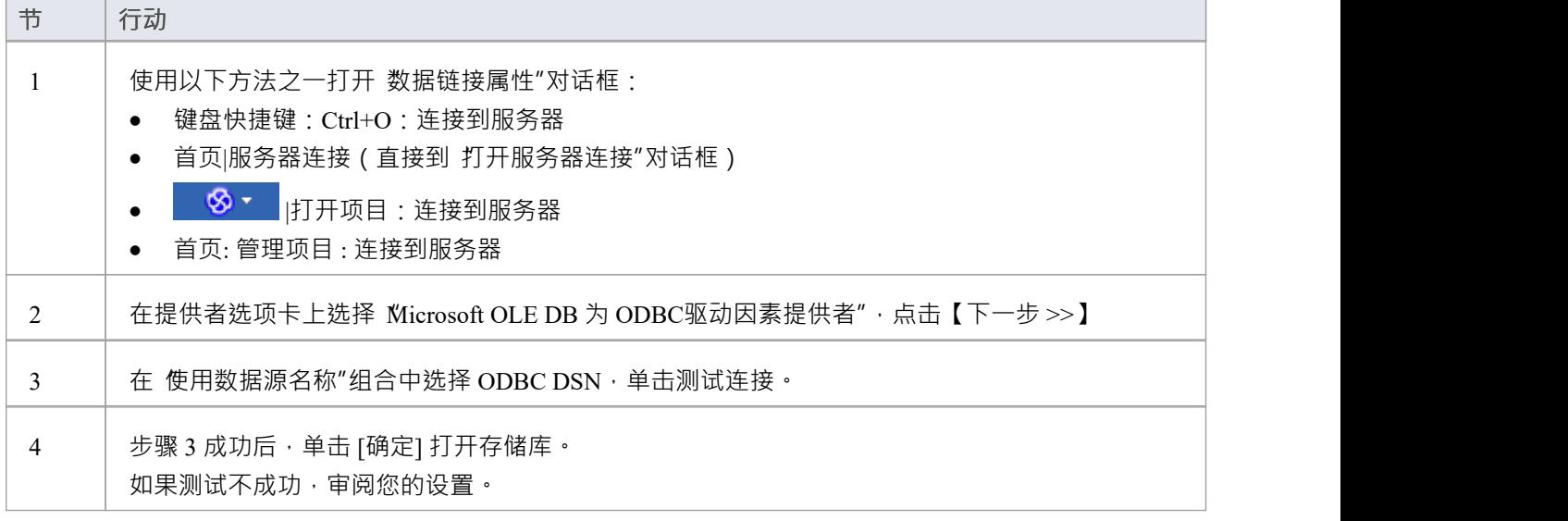

### **注记**

· Enterprise Architect企业版、统一版和终极版中提供了连接到基于 DBMS 的存储库

# **在MySQL数据库中创建项目**

要在MySQL存储库中创建项目,您需要完成以下阶段:

- 第1阶段:创建数据库和库表
- 第 2 阶段:建立与数据库的连接
- 第 3 阶段:加载初始数据

### **先决条件**

· 安装并运行MySQL服务器版本 5 或更高版本A机器

#### **1 .创建MySQL数据库和库表**

MySQL支持两种不同的存储引擎——InnoDB 和 MyISAM。在旧版本的MySQL中, MyISAM 是默认存储引擎, 但从MySQL v5.5 开始, InnoDB 是默认存储引擎。从Enterprise Architect v13 开始, Sparx Systems将不再提供对 MyISAM 脚本的更新,我们建议所有用户选择 InnoDB, 因为它支持事务和 UTF8。

注记: MySQL有一个设置 ( max allowed packet ), 它设置了数据库服务器可以返回的数据量的限制。为避免 将来出现问题,此值需要大于存储库中的最大记录。最大的记录有多大?我们不能就此提供建议——这取决于 您如何使用Enterprise Architect 。通常最大的元素是嵌入的文件和图像,或基线的大包。客户要求 *max\_allowed\_packet*为 128M 或在某些环境中甚至更大的情况并不罕见。

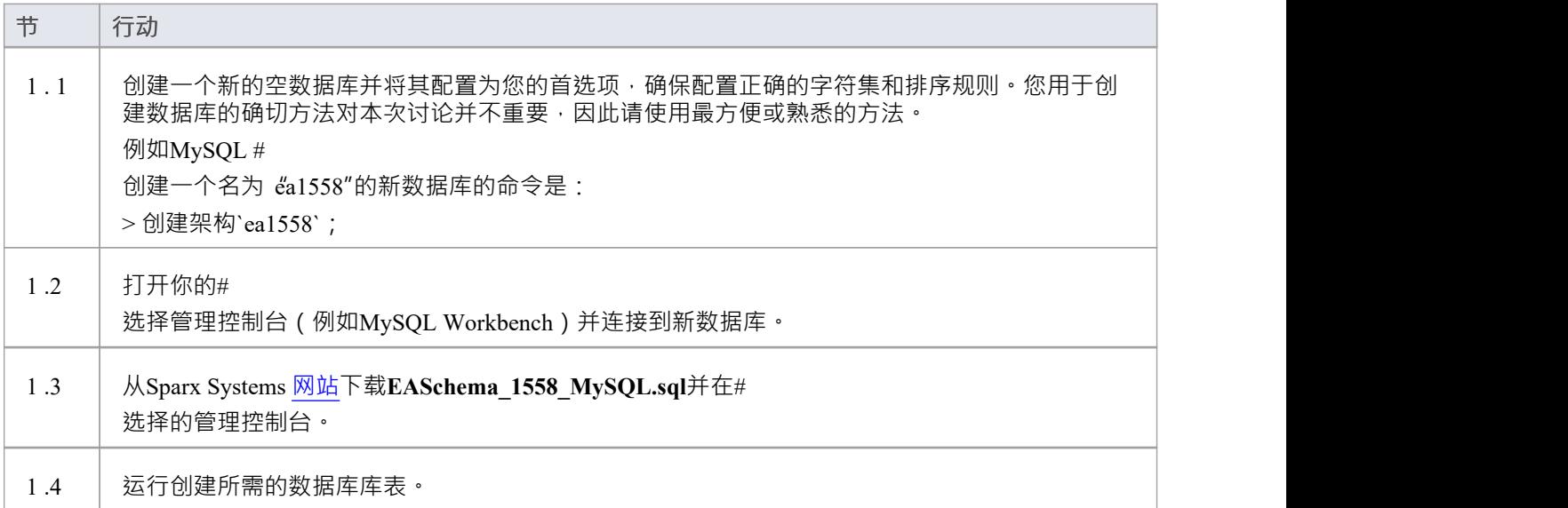

### **2.设置与MySQL存储库的连接**

从Enterprise Architect版本 16 开始, Enterprise Architect现在通过两种不同的方式连接到MySQL存储库:

- 通过本机连接 ( 有关详细信息, 请参阅Native [Connection](https://sparxsystems.com/enterprise_architect_user_guide/16.1/setupmysqlnative.htm) to MySQL repository ), 或
- 通过 ADO/ODBC 连接 ( 有关详细信息, 请参阅ODBC [Connection](https://sparxsystems.com/enterprise_architect_user_guide/16.1/setupmysqlodbcdriver.htm) to MySQL repository )

注记: Sparx Systems推荐使用 Native 连接,因为它们更简单,并且不需要安装或配置任何其他软件。

### **3. 设置初始数据**

Enterprise Architect存储库需要基本数量的函数才能正确运行。 您可以通过以下两种不同方式之一加载此初始数据:

- 将现有模型的全部内容转移到新数据库中,或
- · 运行初始数据# 脚本 しんしょう しんしゅう しんしゅう しんしゅう はんしゅう しんしゅう

### **3. 1加载初始数据 - 传输现有模型**

如果您使用现有模型的内容来创建新数据库,则Sparx Systems建议在复制现有模型之前设置项目校正检查以确 保它是 干净的,没有与数据相关的错误"新的数据库。

Enterprise Architect安装提供了一个名为 EABase.qea 的模型, 该模型被复制到安装文件夹中, 专门用于为新模型 提供基础数据。但是,如果您在另一个模型中自定义了各种下拉列表,那么您可能更喜欢使用它。无论您选择 使用什么模型,该过程都是相同的,并在此处进行了概述。

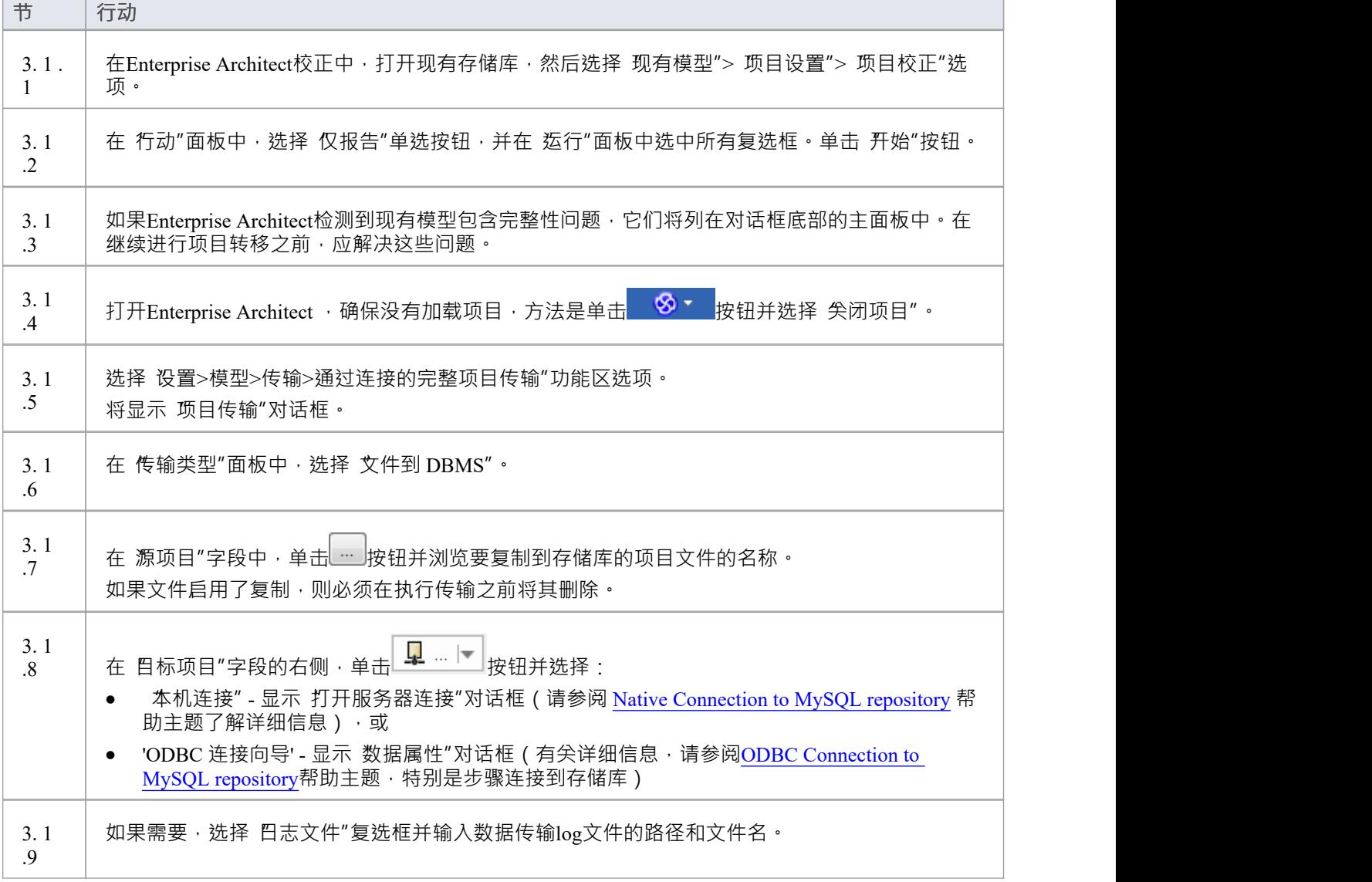

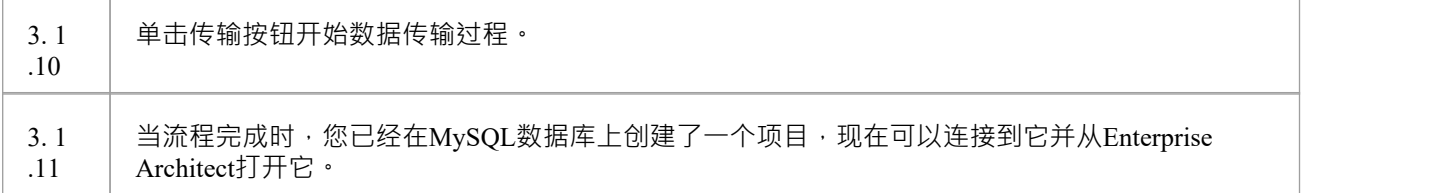

### **3.2 加载初始数据 - #**

### **脚本**

Sparx Systems网站提供了#

脚本包含一系列 INSERT 语句,这些语句将加载一个空数据库,其中包含Enterprise Architect所需的所有数据。

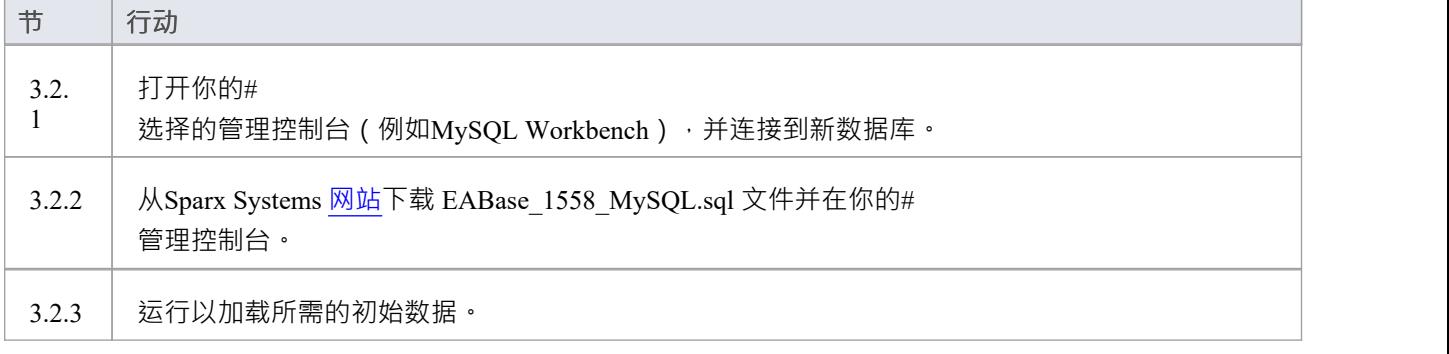

# **与MySQL存储库的本机连接**

在大多数安装中,用户将能够创建与MySQL数据库的本地连接,而无需安装或配置任何其他软件。

#### **先决条件**

- · A MySQL服务器
- · MySQL数据库服务器中定义的Enterprise Architect存储库
- · 您知道对Enterprise Architect存储库具有SELECT 、INSERT、UPDATE、DELETE、EXECUTE 和 SHOW VIEW 访问权限的数据库用户凭据

### **访问**

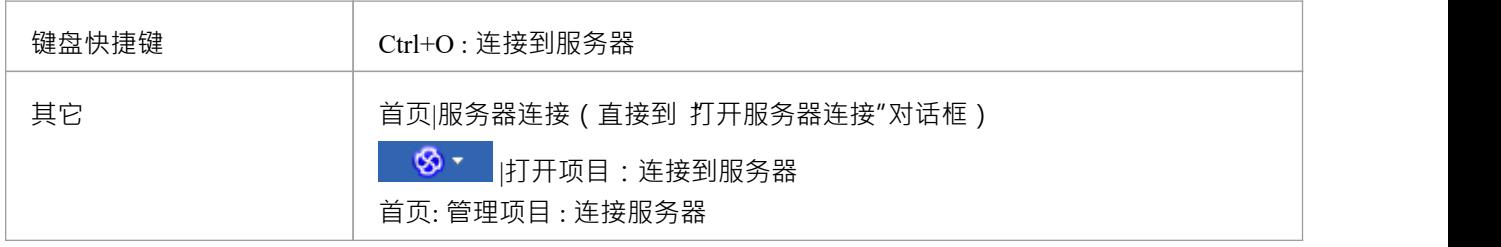

### **连接到存储库**

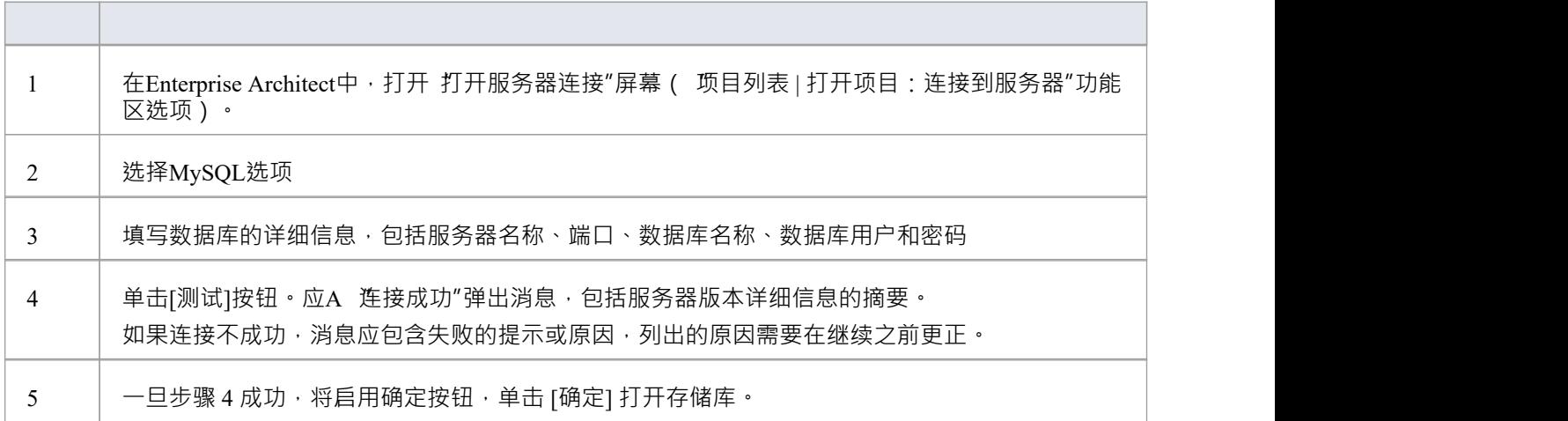

### **注记**

· Enterprise Architect的企业版、统一版和终极版中提供了连接到基于 DBMS 的存储库

# **ODBC 连接到MySQL存储库**

为了让Enterprise Architect客户端使用 ODBC 连接打开MySQL存储库,客户端计算机必须安装MySQL ODBC 驱 动程序并为Enterprise Architect使用的相同架构 (32 位或 64 位) 定义 ODBC DSN。

例如,如果您使用的是 64 位版本的Enterprise Architect,那么客户端机器将需要一个 64 位的 ODBC 驱动程序和 64 位的 ODBC DSN,但如果您使用的是 32 位版本的Enterprise Architect ,则需要一个 32 位的 ODBC 驱动程序 和DSN将是必需的。

### **先决条件**

- · A MySQL服务器
- · MySQL数据库服务器中定义的Enterprise Architect存储库
- · 您知道对Enterprise Architect存储库具有SELECT 、INSERT、UPDATE、DELETE、EXECUTE 和 SHOW VIEW 访问权限的数据库用户凭据
- · 您知道已安装Enterprise Architect应用程序的架构(32 位或 64 位)

### **安装 ODBC 驱动程序**

ODBC 驱动程序只需要在每台客户端机器上安装一次,因此如果您的机器已经安装了适当的MySQL ODBC 驱动 程序,您可以跳到下一步。

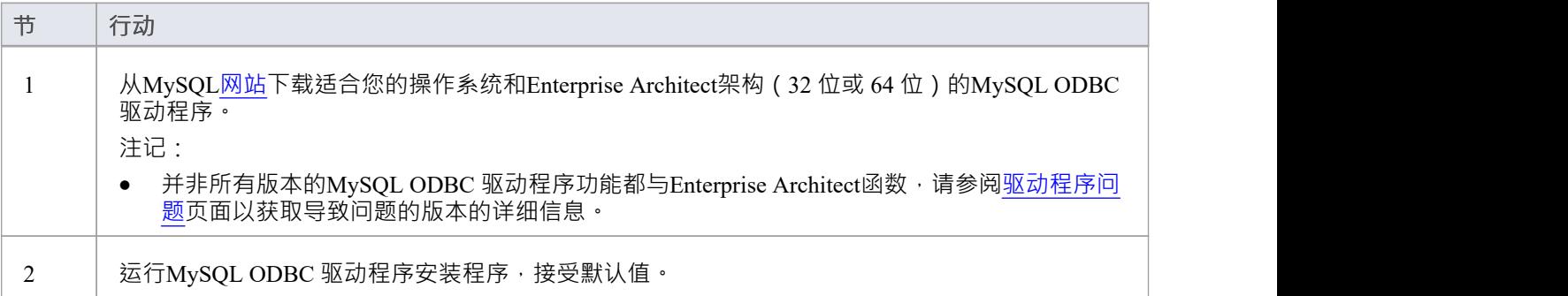

### **创建 ODBC DSN**

A为客户端要连接的每个MySQL存储库创建单独的 ODBC DSN。

ODBC DSN 只是数据库A详细信息 (服务器和数据库名称,端口和用户凭据),存储在注册表中并赋予一个唯 一名称,允许应用程序(如Enterprise Architect)轻松连接到数据库。

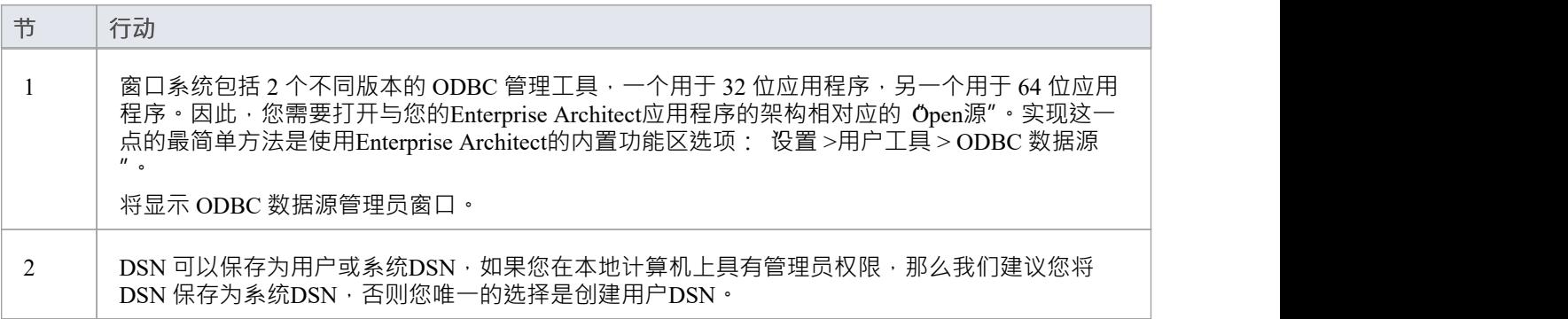

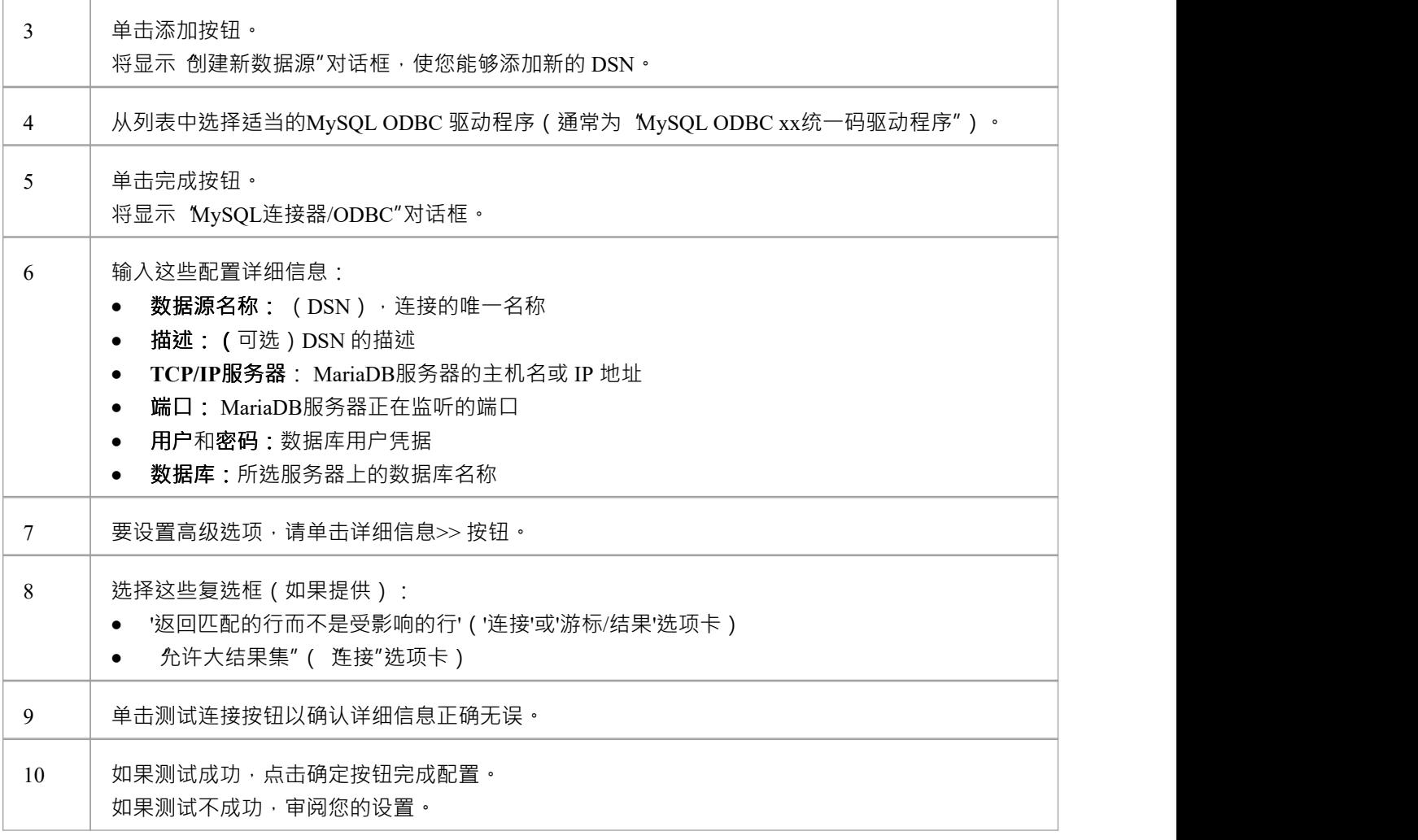

### **连接存储库**

安装 ODBC 驱动程序并在单个计算机上定义 ODBC DSN 后 · Enterprise Architect客户端可以使用以下步骤打开 存储库:

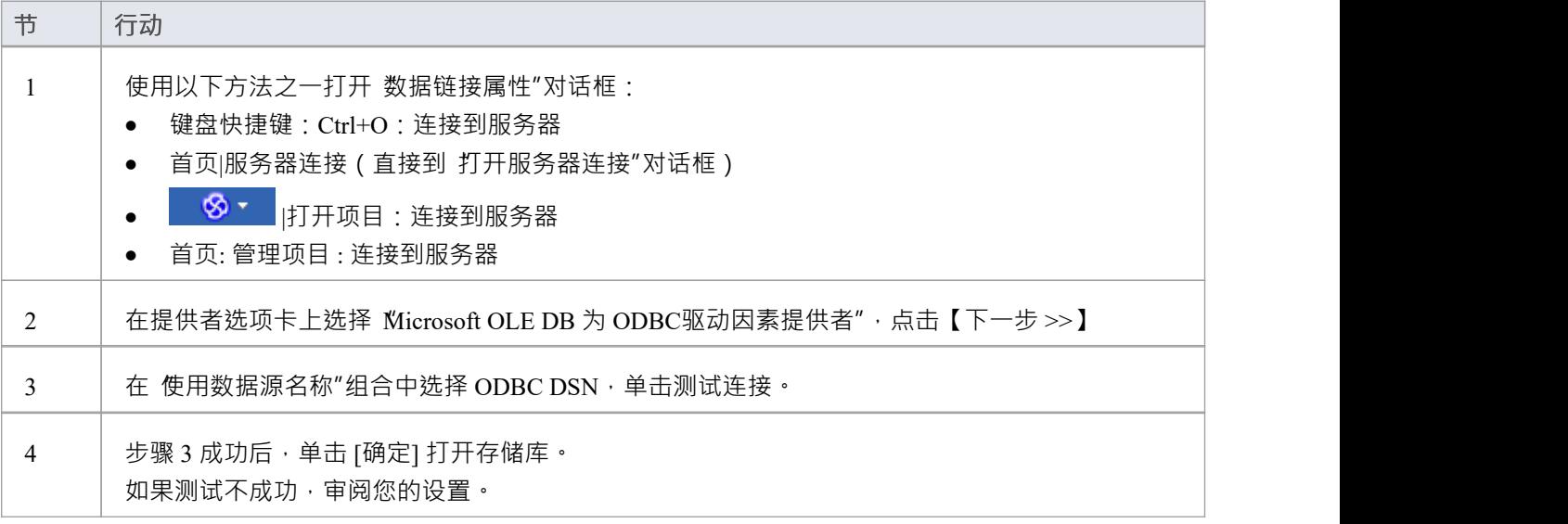

### **注记**

· Enterprise Architect企业版、统一版和终极版中提供了连接到基于 DBMS 的存储库

# **在 Oracle数据库中创建项目**

要在 Oracle 存储库中创建项目, 您需要完成以下阶段:

- · 第1阶段:创建一个拥有Enterprise Architect库表的数据库用户
- 第 2 阶段:设置与存储库的连接
- 第 3 阶段:加载初始数据

### **先决条件**

- · 安装并运行 Oracle 9i 或更高版本A机器
- Oracle 客户端安装在客户端机器上;如果您不使用 Native Connection, 请确保安装了 OLE DB 驱动程序 (您 可以从 Oracle技术网络网站下载驱动程序,作为 Oracle访问(ODAC)包的一部分;参见*了解更多*)

### **1 .创建数据库存储库**

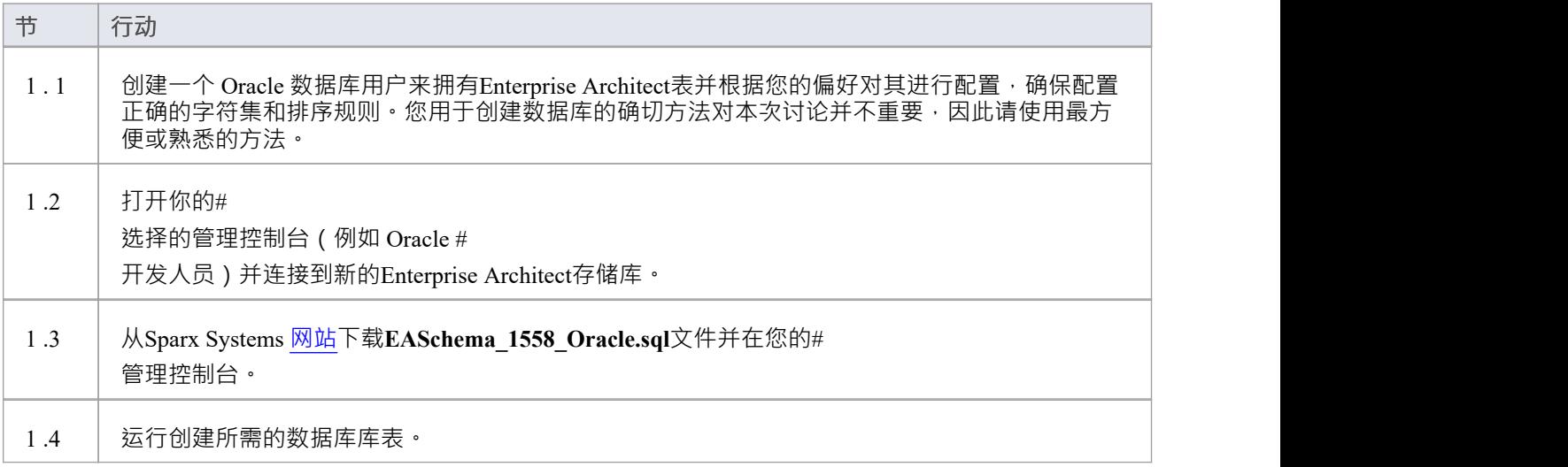

### **2.设置到Oracle存储库的连接**

从Enterprise Architect版本 16 开始, Enterprise Architect现在可以通过第三种方式连接到 Oracle 存储库:

- 通过本机连接 (有关详细信息,请参阅Native [Connection](https://sparxsystems.com/enterprise_architect_user_guide/16.1/setuporaclenative.htm) to Oracle Repository),或
- 通过 ADO/OLEDB 连接 ( 详见OLE DB [Connection](https://sparxsystems.com/enterprise_architect_user_guide/16.1/oracle_data_reposity_ole_db.htm) to Oracle Repository )
- 通过 ADO/ODBC 连接 ( 有关详细信息, 请参阅ODBC [Connection](https://sparxsystems.com/enterprise_architect_user_guide/16.1/oracle_odbc_driver.htm) to Oracle Repository )

注记: Sparx Systems推荐使用 Native 连接, 因为它们更简单, 并且不需要安装或配置任何其他软件。

### **3.加载初始数据**

Enterprise Architect存储库需要基本数量的函数才能正确运行。 您可以通过以下两种不同方式之一设置此初始数据:

- 将现有模型的全部内容转移到新数据库中,或
- 运行初始数据#<br>脚本 脚本 しんしょう しんしゅう しんしゅう しんしゅう はんしゅう しんしゅう

#### **3. 1加载初始数据 - 传输现有模型**

如果您的新数据库包含现有模型的内容,则Sparx Systems建议您从项目中选择一个校正模型,以确保在复制到 现有模型之前确保它是 干净的"并且没有与数据相关的错误新数据库。

Enterprise Architect安装提供了一个名为 EABase.qea 的模型 · 该模型被复制到安装文件夹中 · 专门用于为新模型 提供基础数据。但是,如果您在另一个模型中自定义了各种下拉列表,那么您可能更喜欢使用它。无论您选择 使用什么模型,该过程都是相同的,并在此处进行了概述。

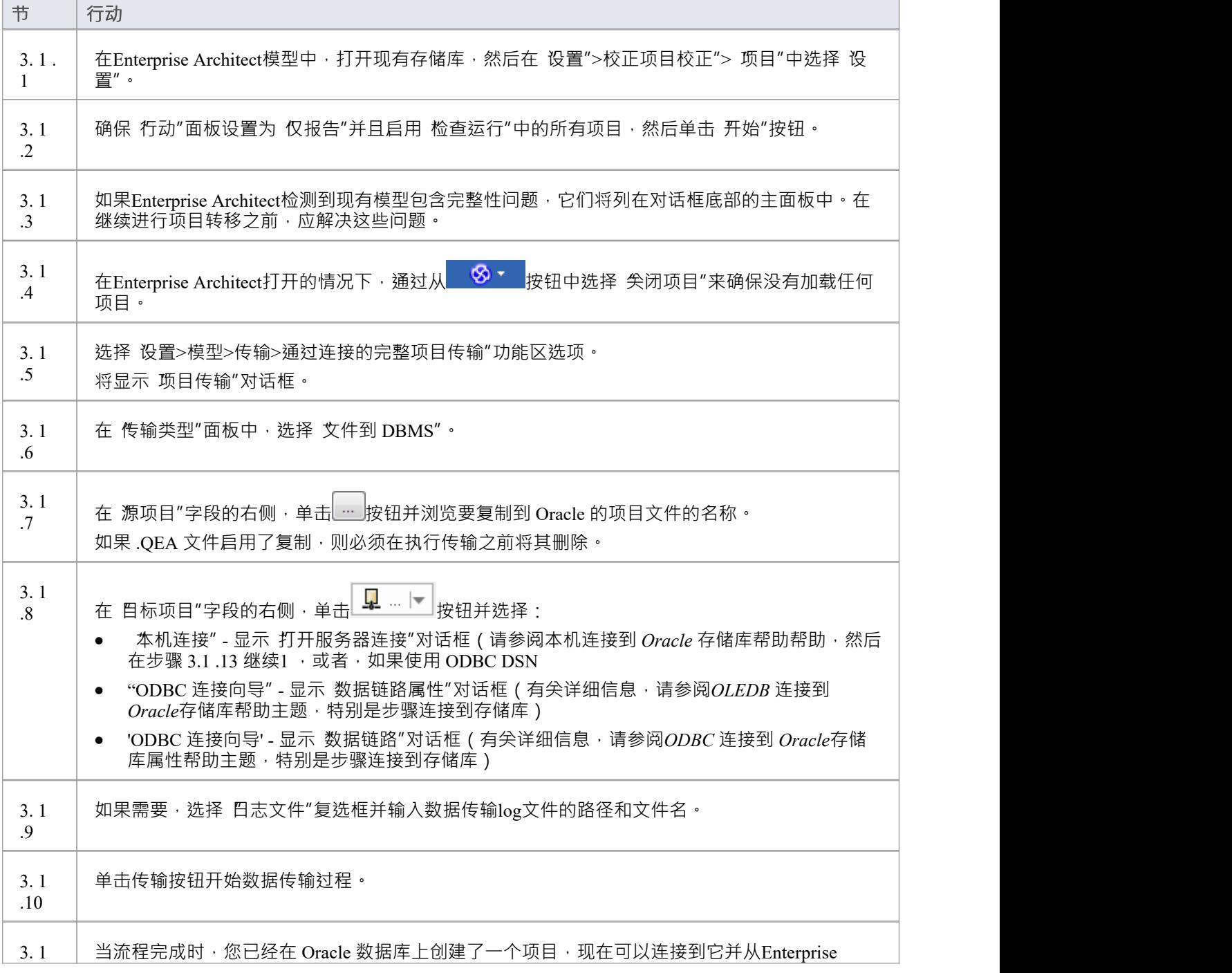

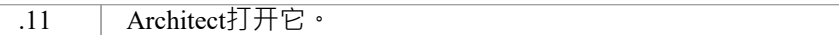

### **3.2.加载初始数据 - #**

**脚本**

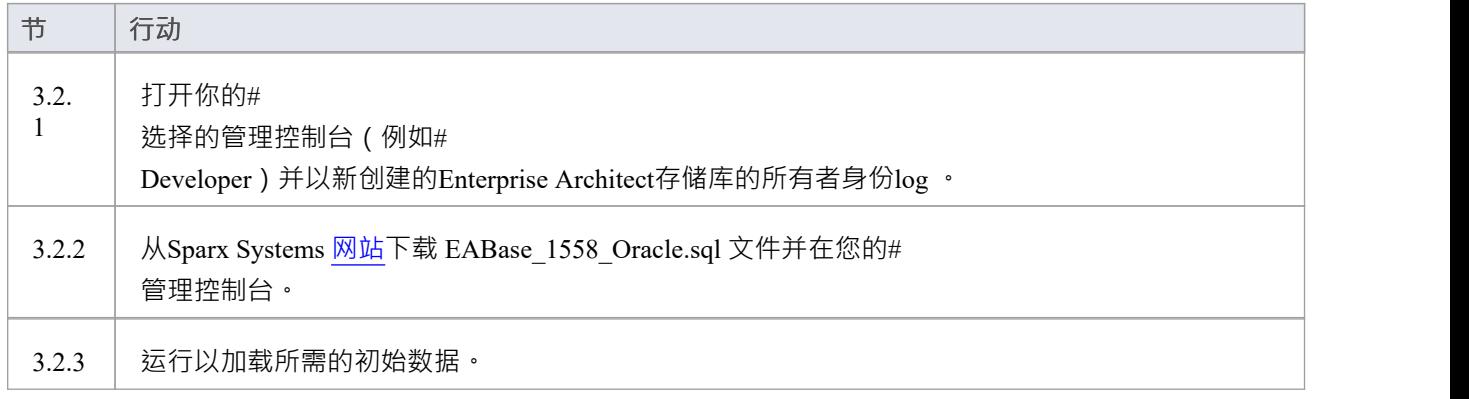

### **注记**

● 将项目转移到 Oracle 时,您必须具有执行 CREATE SEQUENCE 命令的访问权限

# **到 Oracle存储库的本机连接**

在大多数安装中,用户将能够创建到 Oracle 存储库的本地连接,而无需安装或配置任何其他软件。

### **先决条件**

- Oracle 数据库服务器
- · Oracle 数据库服务器中定义的Enterprise Architect存储库
- · 您知道对Enterprise Architect存储库具有SELECT 、INSERT、UPDATE、DELETE 和 EXECUTE 访问权限的 数据库用户凭据

### **访问**

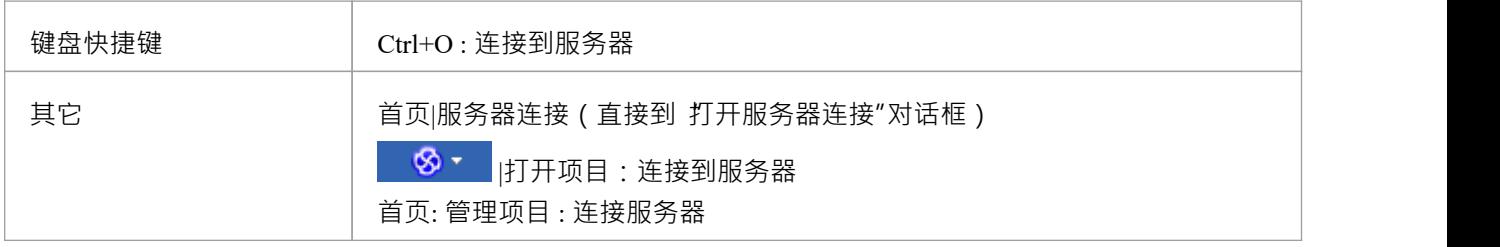

### **连接到存储库**

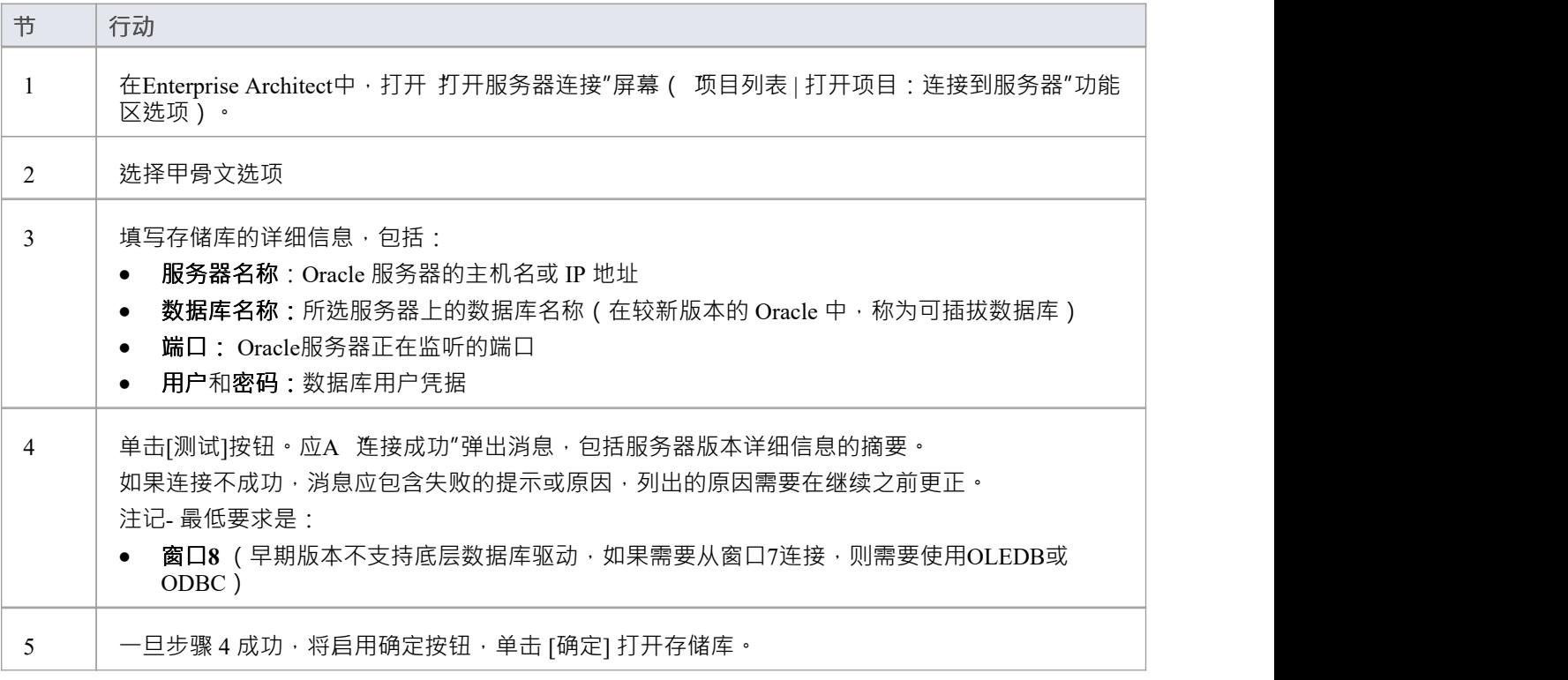

### **注记**

· Enterprise Architect的企业版、统一版和终极版中提供了连接到基于 DBMS 的存储库

# **OLE DB 连接到 Oracle存储库**

为了让Enterprise Architect客户端使用 OLE DB 连接打开 Oracle 存储库,客户端计算机必须安装Enterprise Architect使用的相同架构 (32 位或 64 位) 的 Oracle 客户端 (包括 OLE DB 驱动程序) 。

例如,如果您使用的是 64 位版本的Enterprise Architect,那么客户端计算机将需要一个 64 位的 OLE DB 驱动程 序,但如果您使用的是 32 位版本的Enterprise Architect, 则需要一个 32 位的 OLE DB 驱动程序。

### **先决条件**

- Oracle 数据库服务器
- · Oracle 数据库服务器中定义的Enterprise Architect存储库
- · 您知道对Enterprise Architect存储库具有SELECT 、INSERT、UPDATE、DELETE、EXECUTE 访问权限的 数据库用户凭据
- 客户端机器上已经安装了Oracle 客户端;请确保已安装 OLE DB 驱动程序 (您可以从 Oracle技术网络网站 下载驱动程序,作为 Oracle 数据访问组件 (ODAC)包的一部分-见*了解更多*)

### **访问**

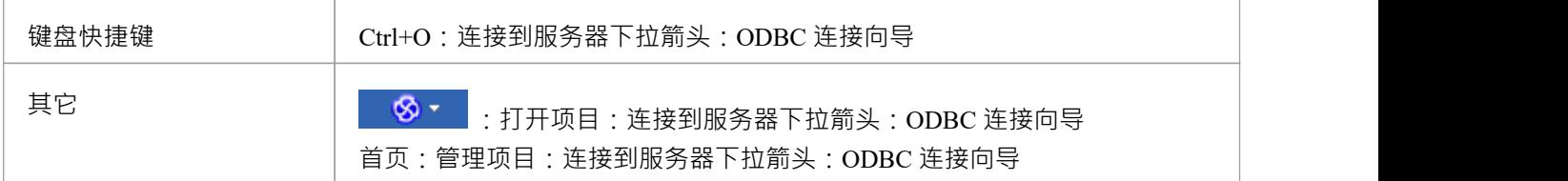

### **安装 OLE DB 驱动程序**

OLE DB 驱动程序只需要在每台客户端计算机上安装一次,因此如果您的计算机已经安装了适当的 Oracle 客户 端 (和 OLE DB 驱动程序), 您可以跳到下一步。

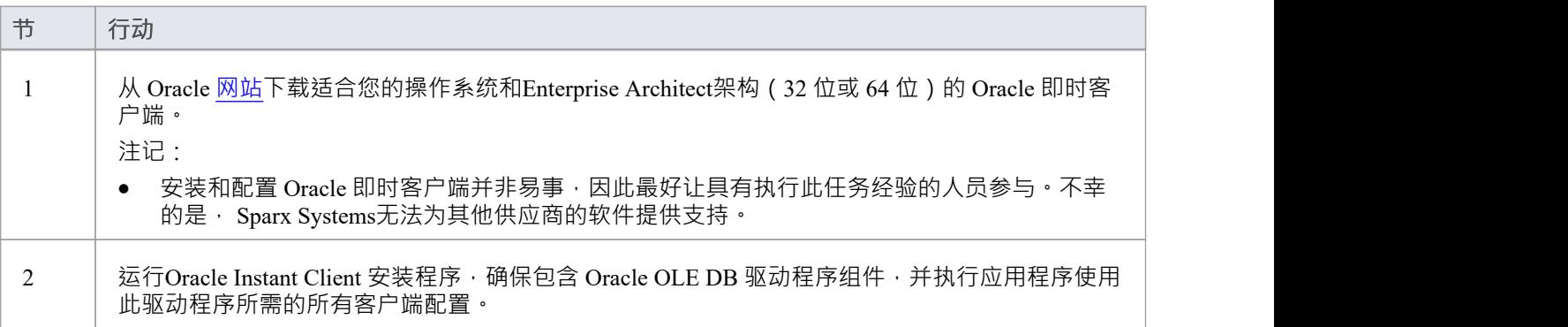

### **连接存储库**

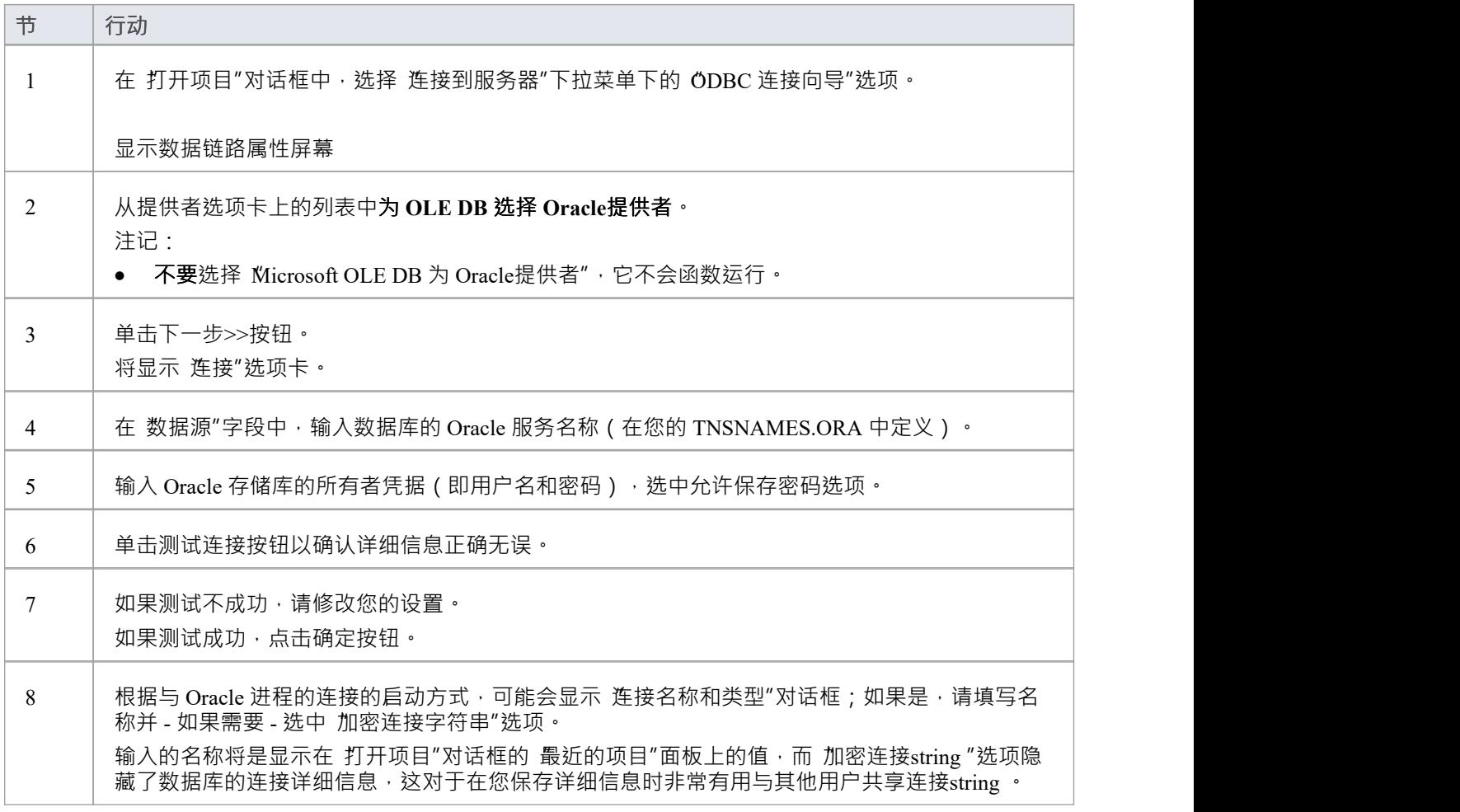

### **注记**

- · 企业版、统一版和终极版中提供了连接到基于 DBMS 的存储库
- Enterprise Architect仅支持官方的 Oracle OLE DB 驱动程序,不支持窗口附带的 Wicrosoft OLE DB提供者for Oracle"驱动程

# **与 Oracle存储库的 ODBC 连接**

为了让Enterprise Architect客户端使用 ODBC 连接打开 Oracle 存储库,客户端计算机必须安装 Oracle 客户端 (包 括 ODBC 驱动程序)并为Enterprise Architect相同的架构(32 位或 64 位)定义 ODBC DSN用途。

例如,如果您使用的是 64 位版本的Enterprise Architect,那么客户端计算机将需要 64 位 ODBC 驱动程序和 64 位 ODBC DSN,但如果您使用的是 32 位版本的Enterprise Architect ,则需要 32 位 ODBC 驱动程序和将需要 DSN。

### **先决条件**

- Oracle 数据库服务器
- · Oracle 数据库服务器中定义的Enterprise Architect存储库
- · 您知道对Enterprise Architect存储库具有SELECT 、INSERT、UPDATE、DELETE、EXECUTE 访问权限的 数据库用户凭据
- 客户端机器上已经安装了Oracle 客户端;请确保已安装 OLE DB 驱动程序(您可以从 Oracle技术网络网站 下载驱动程序,作为 Oracle 数据访问组件 (ODAC)包的一部分-见*了解更多*)

**访问**

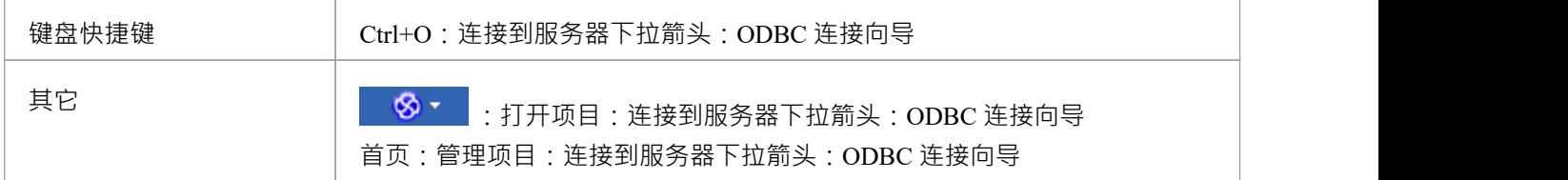

### **安装 ODBC 驱动程序**

ODBC 驱动程序只需要在每台客户端计算机上安装一次,因此如果您的计算机已经安装了适当的 Oracle 客户端 (和 ODBC 驱动程序),您可以跳到下一步。

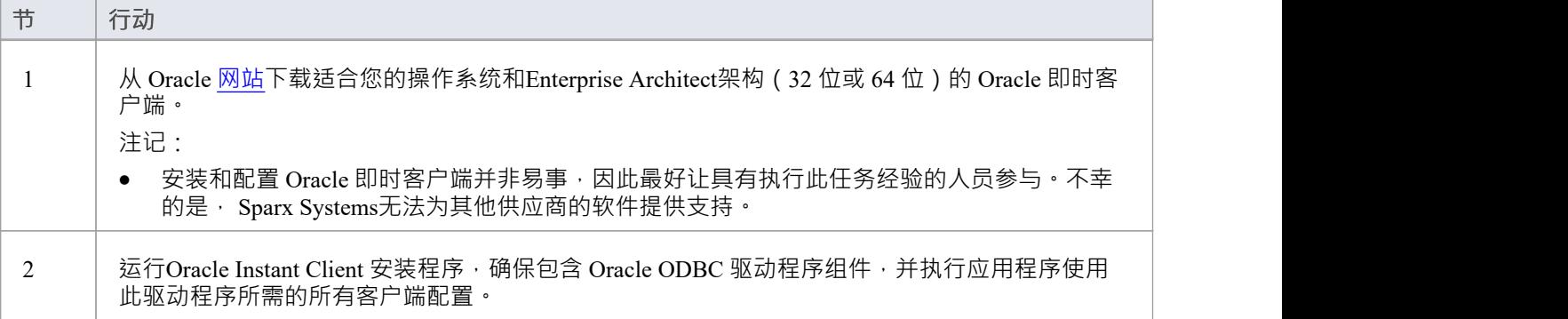

#### **创建 ODBC DSN**

A为客户端要连接的每个 Oracle 存储库创建单独的 ODBC DSN。

ODBC DSN 只是数据库的详细信息 (服务器和数据库名称、端口和用户凭据),存储在注册表中并被赋予一个 唯一名称,允许应用程序(如Enterprise Architect)轻松连接到数据库。

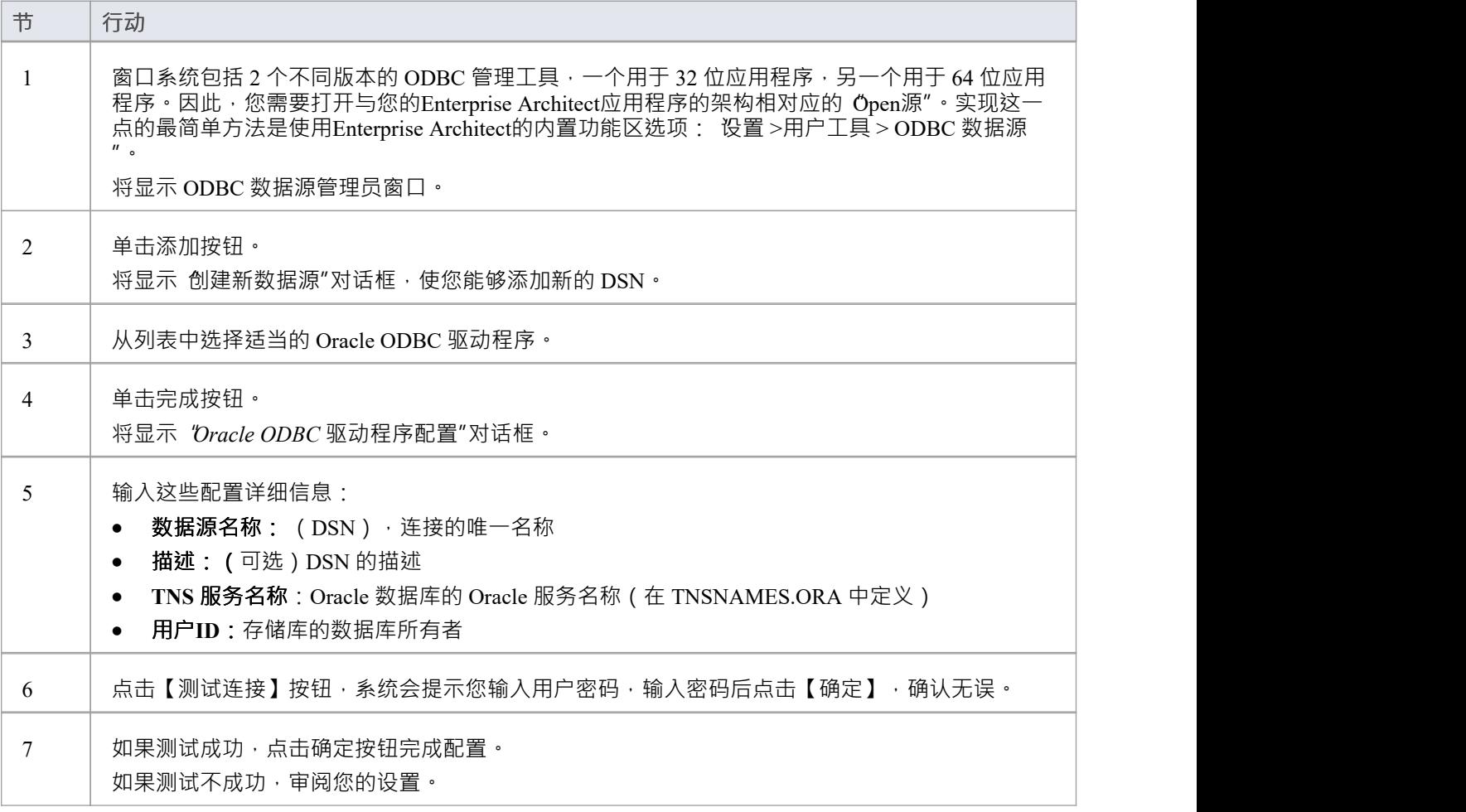

### **连接存储库**

一旦安装了 ODBC 驱动程序并在单个机器上定义了 ODBC DSN, Enterprise Architect客户端可以根据以下步骤 打开存储库:

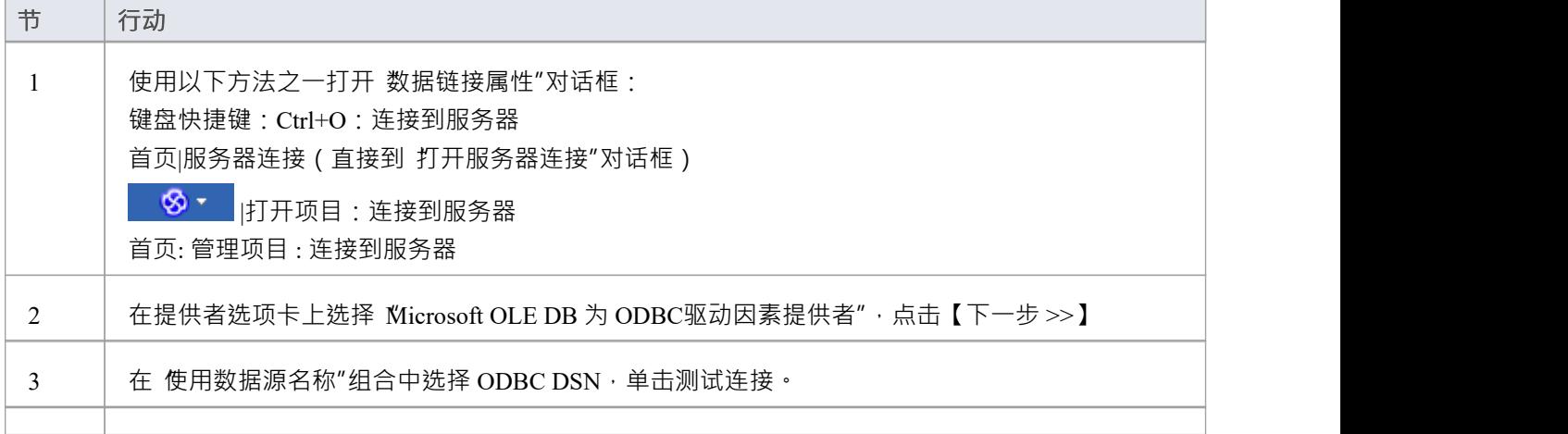

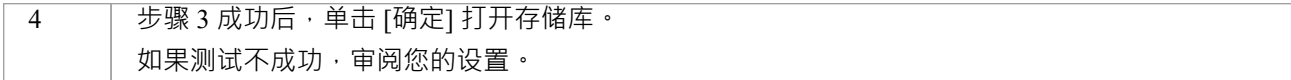

### **注记**

- · 企业版、统一版和终极版中提供了连接到基于 DBMS 的存储库
- 通常,由于性能更好,一般Sparx Systems通常建议使用 Oracle OLE DB 驱动程序而不是 Oracle ODBC 驱动<br>程序 それは こうしょう せいしんしゃ せいしん せいしん せいしん せいしん せいしん はんしゅう しんしゅう しんしゅう しんしゅう しんしゅう はんしゅう しんしゅう

# **在 PostgreSQL数据库中创建项目**

要在 PostgreSQL 的存储库中创建项目,您需要完成以下阶段:

- 第1阶段:创建数据库和库表
- 第 2 阶段:建立与数据库的连接
- 第 3 阶段:加载初始数据

### **先决条件**

- · 安装并运行 PostgreSQL服务器v9 或更高版本A机器
- psqlODBC, 版本 8.03 或更高版本已安装 (不要使用版本 8.3.4 或 8.4.1 1

#### **1 .创建 PostgreSQL 数据库和库表**

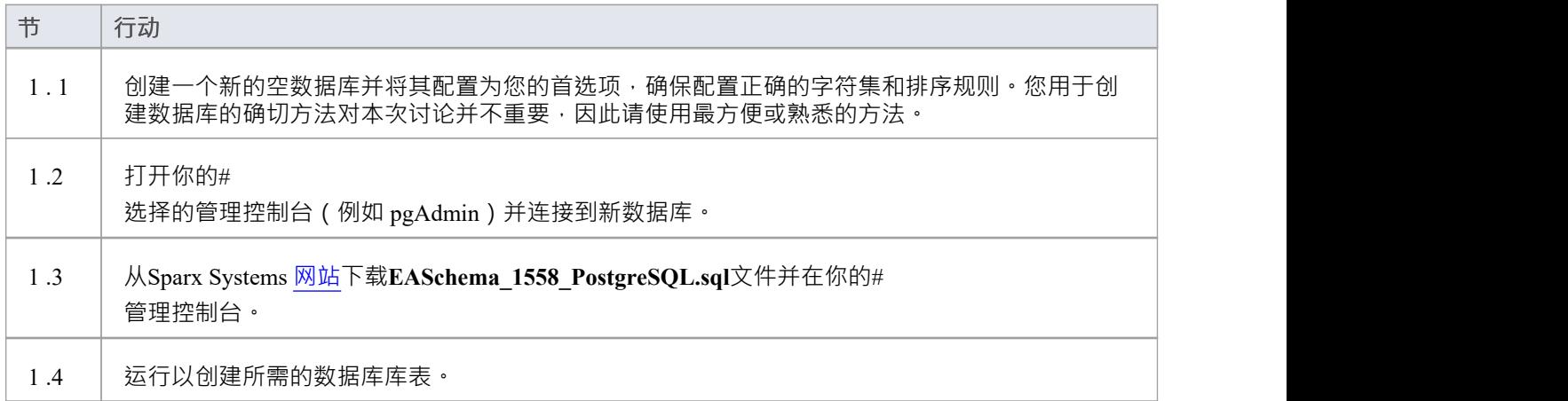

### **2. 设置与 PostgreSQL 存储库的连接**

从Enterprise Architect版本 16 MariaDB , Enterprise Architect可以通过两种不同的方式连接到现在存储库:

- 通过本机连接 (有关详细信息,请参阅Native Connection to [PostgreSQL](https://sparxsystems.com/enterprise_architect_user_guide/16.1/setuppostgresqlnative.htm) repository),或
- 通过 ADO/ODBC 连接 ( 有关详细信息, 请参阅ODBC Connection to [PostgreSQL](https://sparxsystems.com/enterprise_architect_user_guide/16.1/setupapostgresqlodbcdriver.htm) repository )

注记: Sparx Systems推荐使用 Native 连接,因为它们更简单,并且不需要安装或配置任何其他软件。

#### **3.加载初始数据**

Enterprise Architect存储库需要基本数量的函数才能正确运行。 您可以通过以下两种不同方式之一设置此初始数据:

- 将现有模型的全部内容转移到新数据库中,或
- 运行初始数据#<br>脚本 脚本 しんしょう しんしゅう しんしゅう しんしゅう はんしゅう しんしゅう

### **3. 1加载初始数据 - 传输现有模型**

如果您的新数据库包含现有模型的内容,则Sparx Systems建议您从项目中选择一个校正模型,以确保在复制到 现有模型之前确保它是 干净的"并且没有与数据相关的错误新数据库。

Enterprise Architect安装提供了一个名为 EABase.qea 的模型 · 该模型被复制到安装文件夹中 · 专门用于为新模型 提供基础数据。但是,如果您在另一个模型中自定义了各种下拉列表,那么您可能更喜欢使用它。无论您选择 使用什么模型,该过程都是相同的,并在此处进行了概述。

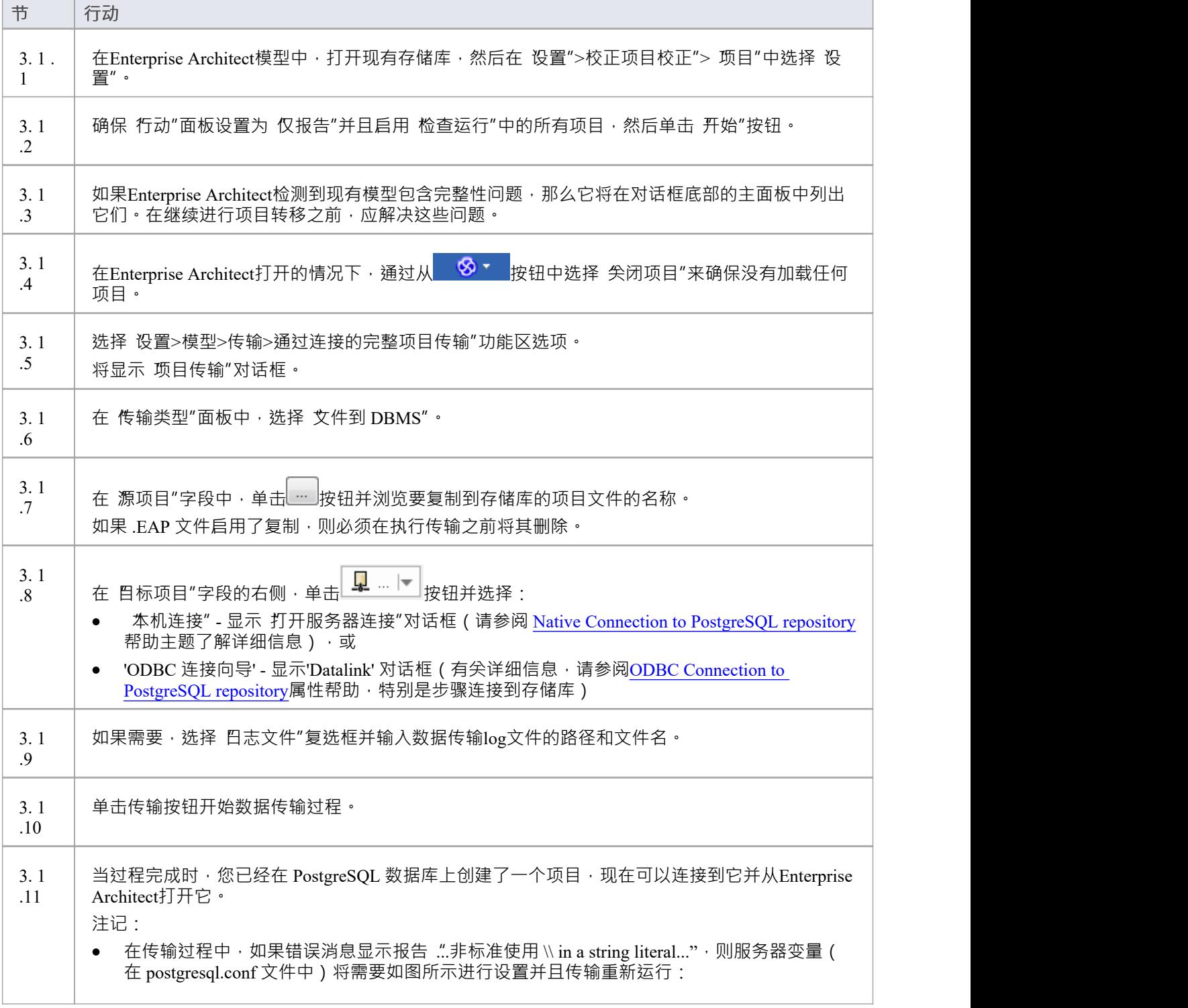

escape\_string\_warning = 关闭

### **3.2 加载初始数据 - #**

**脚本**

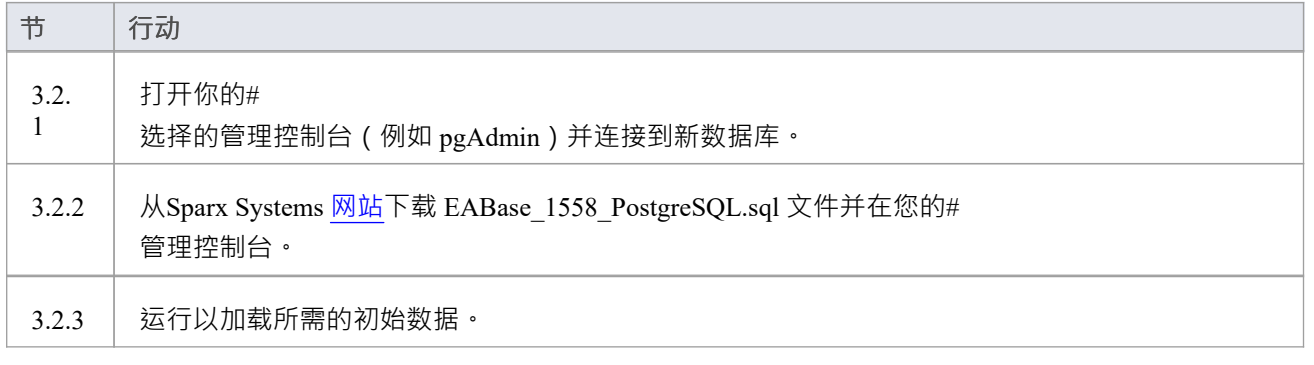

# **与 PostgreSQL 存储库的本机连接**

在大多数安装中,用户将能够创建到 PostgreSQL 数据库的本地连接,而无需安装或配置任何其他软件。

### **先决条件**

- · PostgreSQL 数据库服务器A v9 或更高版本)
- · 在 PostgreSQL 数据库服务器中定义的Enterprise Architect存储库
- · 您知道对Enterprise Architect存储库具有SELECT 、INSERT、UPDATE、DELETE、EXECUTE 访问权限的 数据库用户凭据

### **访问**

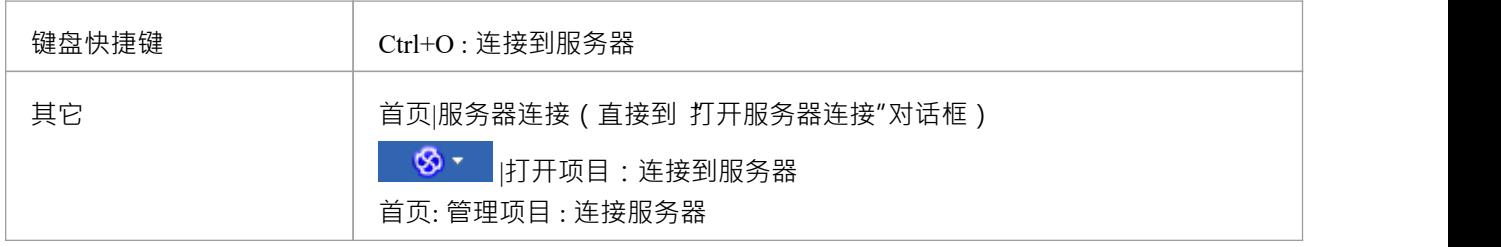

### **连接到存储库**

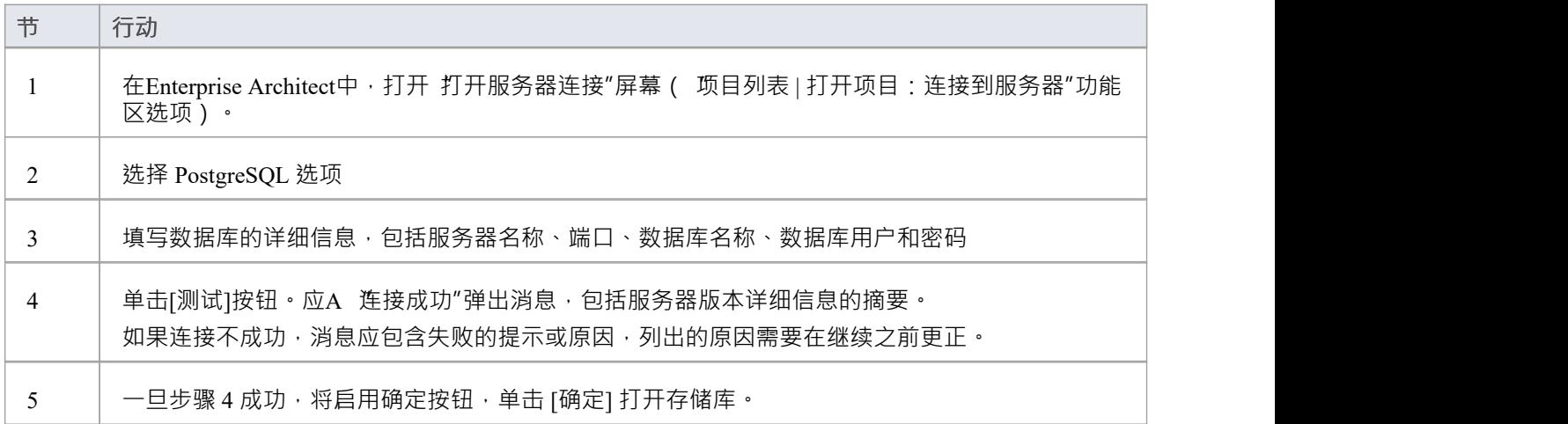

### **注记**

· Enterprise Architect的企业版、统一版和终极版中提供了连接到基于 DBMS 的存储库

# **与 PostgreSQL 存储库的 ODBC 连接**

为了让Enterprise Architect客户端使用 ODBC 连接打开 PostgreSQL 存储库 · 客户端计算机必须安装 PostgreSQL ODBC 驱动程序并为Enterprise Architect使用的相同架构 (32 位或 64 位) 定义 ODBC DSN。

例如,如果您使用的是 64 位版本的Enterprise Architect,那么客户端计算机将需要 64 位 ODBC 驱动程序和 64 位 ODBC DSN, 但如果您使用的是 32 位版本的Enterprise Architect, 则需要 32 位 ODBC 驱动程序和将需要 DSN。

### **先决条件**

- · A数据库服务器
- · PostgreSQL 中定义的Enterprise Architect存储库
- · 您知道对Enterprise Architect存储库具有SELECT 、INSERT、UPDATE、DELETE、EXECUTE 访问权限的 数据库用户凭据
- · 您知道已安装Enterprise Architect应用程序的架构(32 位或 64 位)

### **安装 ODBC 驱动程序**

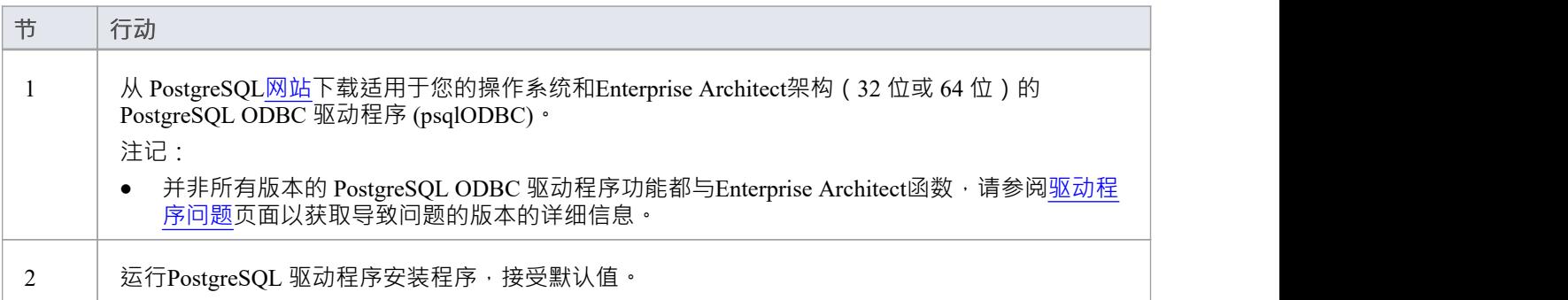

### **创建 ODBC DSN**

A为客户端要连接的每个 PostgreSQL 存储库创建单独的 ODBC DSN。

ODBC DSN 只是数据库A详细信息 (服务器和数据库名称,端口和用户凭据),存储在注册表中并赋予一个唯 一名称,允许应用程序 (如Enterprise Architect)轻松连接到数据库。

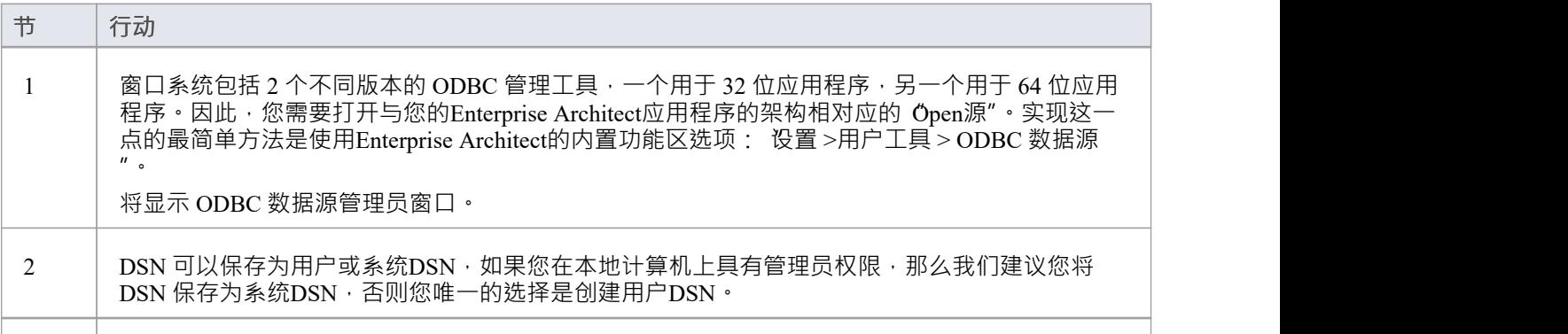

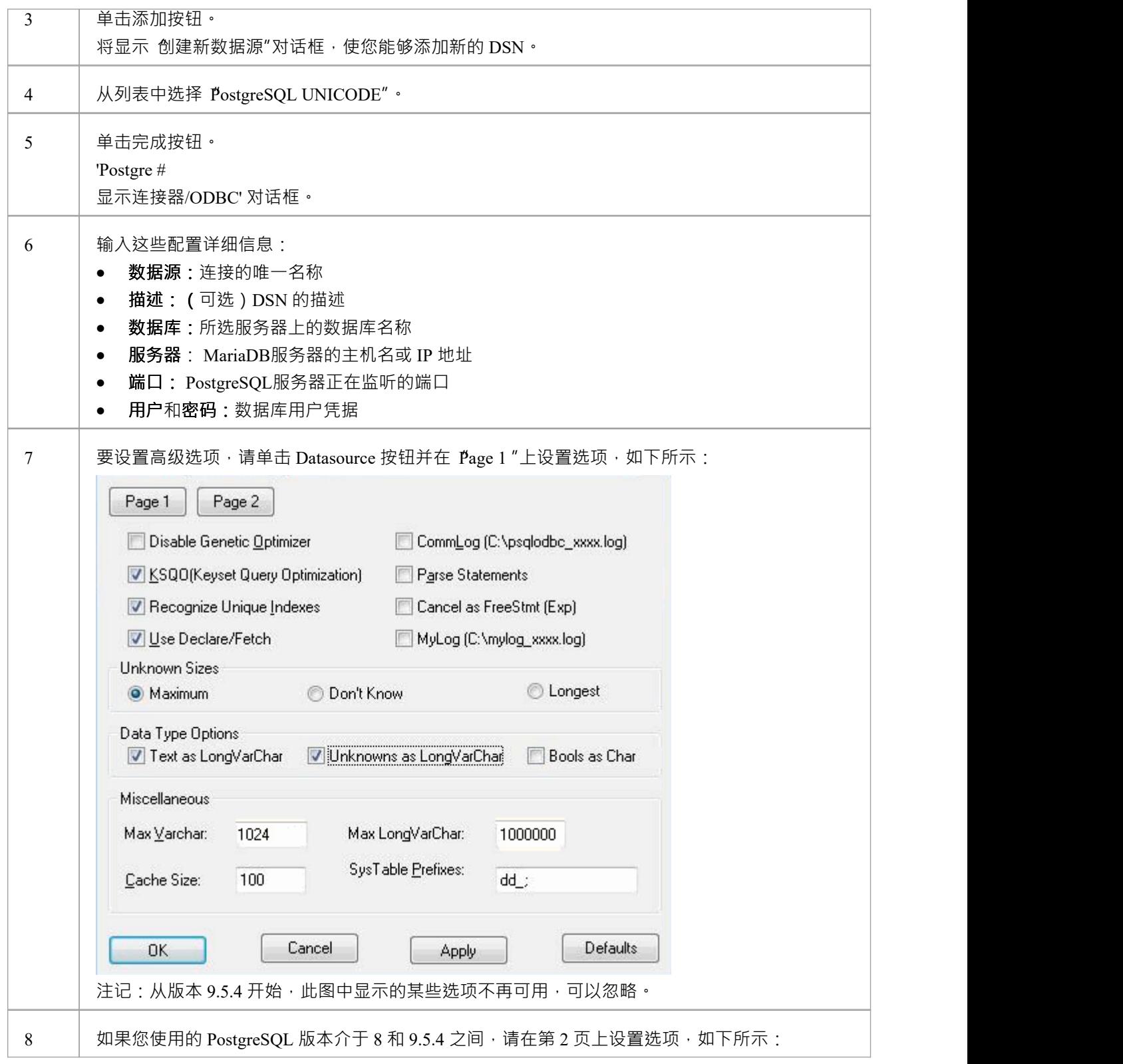

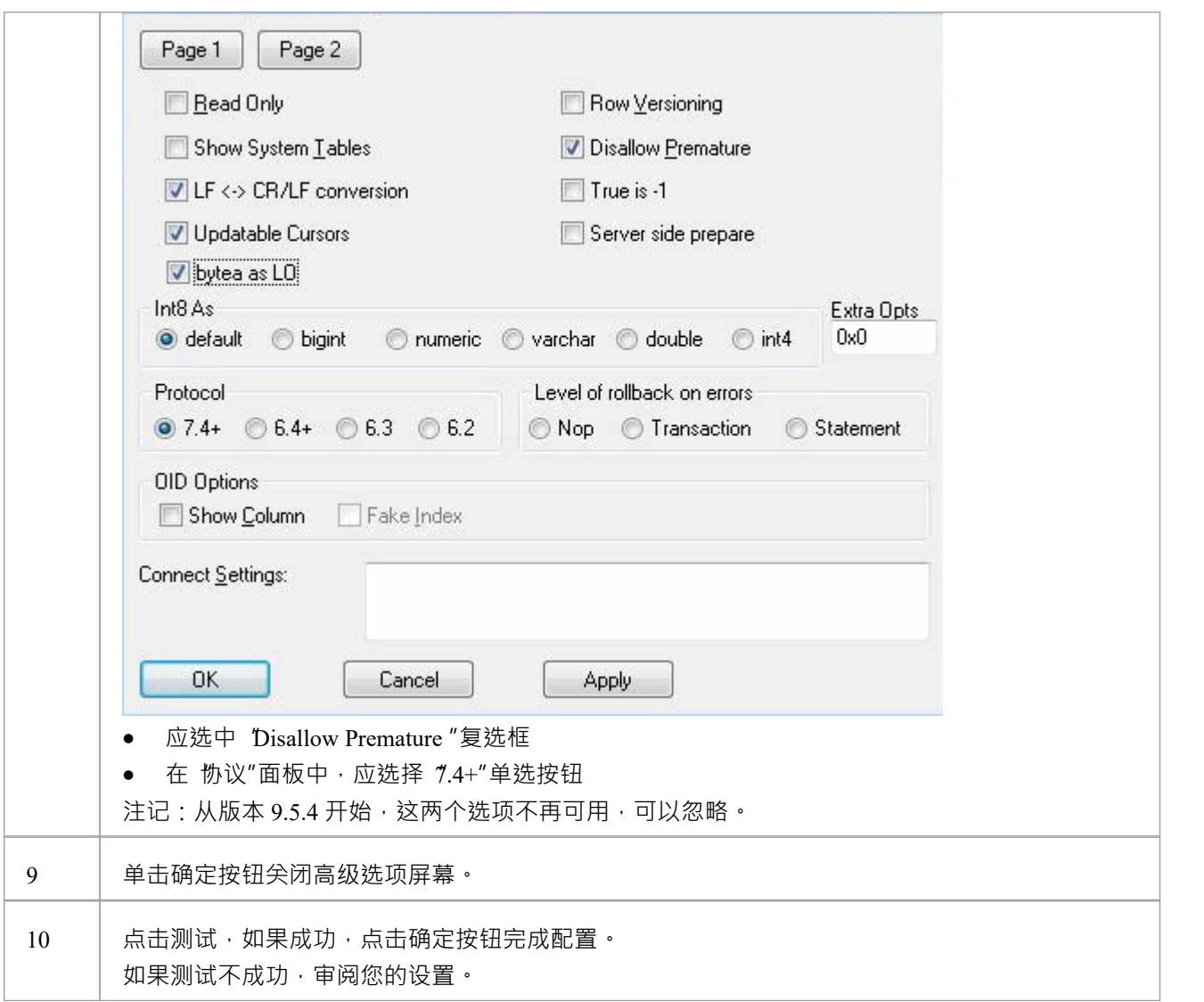

### **连接存储库**

安装 ODBC 驱动程序并在单个计算机上定义 ODBC DSN 后 · Enterprise Architect客户端可以使用以下步骤打开 存储库:

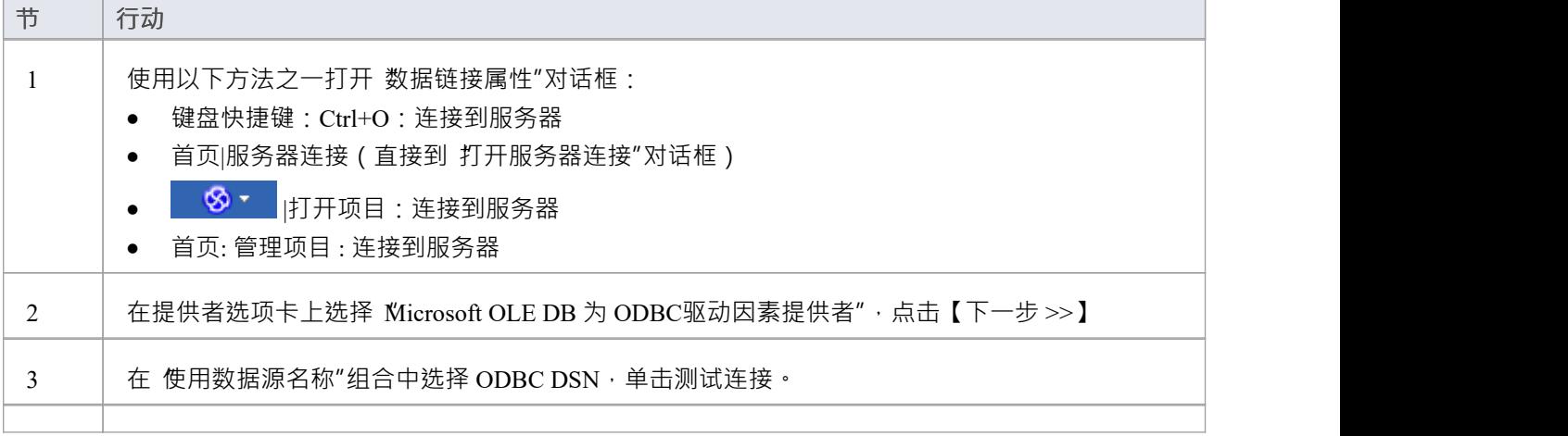

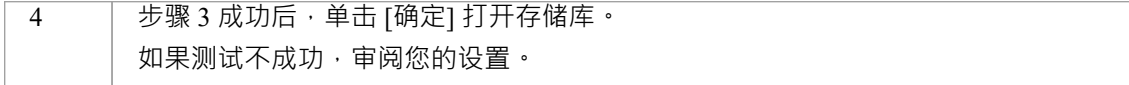

### **注记**

· Enterprise Architect企业版、统一版和终极版中提供了连接到基于 DBMS 的存储库

# **在# 中创建一个项目# 服务器数据库**

在#

中的存储库上创建项目# 服务器2005及以上,或# 服务器2005 及更高版本,请完成以下阶段:

- · 第1阶段:创建数据库和库表
- · 第 2 阶段:建立与数据库的连接
- · 第 3 阶段:设置初始模型数据

#### **先决条件**

- · 带有# A机器# 服务器已安装并运行
- · 客户端计算机上的 MDAC 2.6 或更高版本
- $\bullet$  # 创建数据库的权限# 服务器(见*# 服务器安全权限*帮助主题)
- Enterprise Architect中 t image表的 ALTER 权限,以便能够导入模型图像
- **1 .创建一个#**

### **服务器数据库和库表**

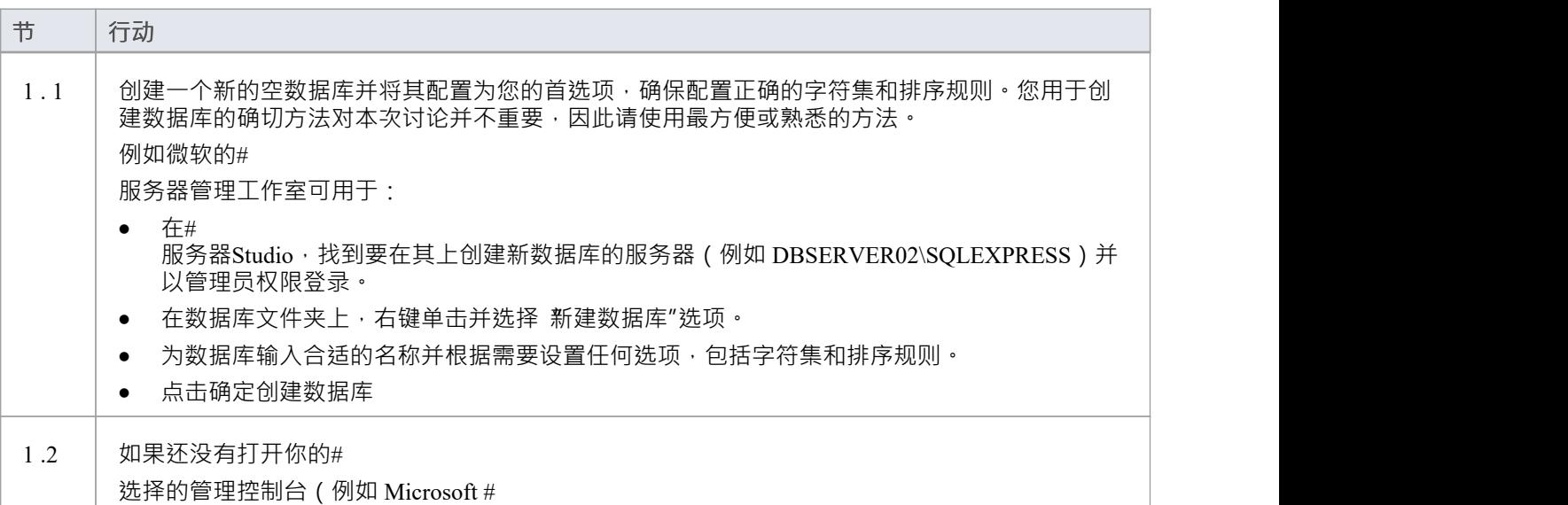

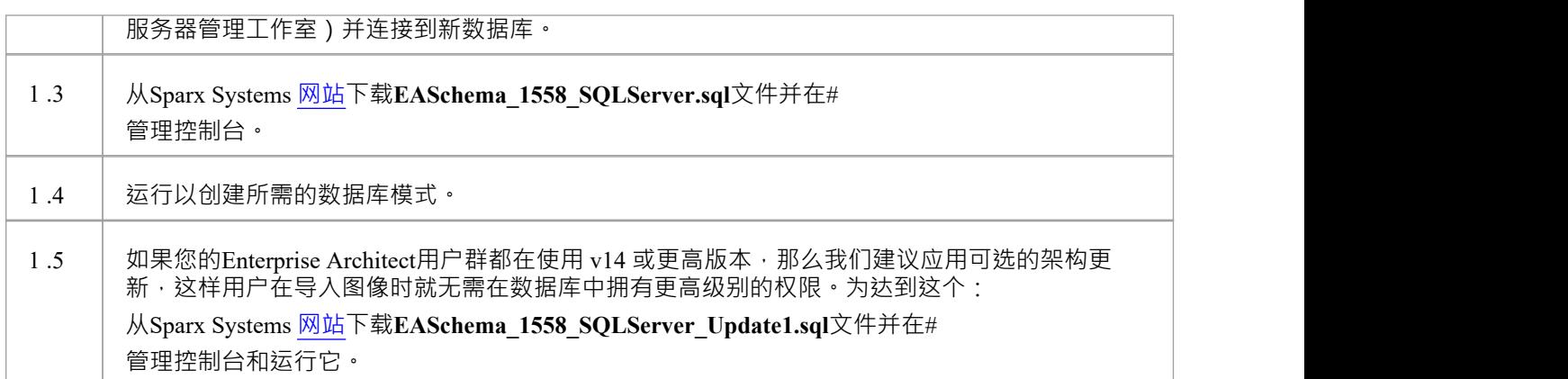

### **2.设置连接到#**

### **服务器存储库**

从Enterprise Architect版本 16 开始, Enterprise Architect现在有两种不同的连接方式# 服务器存储库:

- 通过本机连接 (有关详细信息,请参阅Native [Connection](https://sparxsystems.com/enterprise_architect_user_guide/16.1/setupsqlservernative.htm) to SQL Server Repository),或
- 通过 ADO/OLEDB 连接 ( 详见OLE DB [Connection](https://sparxsystems.com/enterprise_architect_user_guide/16.1/connecttosqlserver.htm) to SQL Server Repository )

注记: Sparx Systems推荐使用 Native 连接, 因为它们更简单, 并且不需要安装或配置任何其他软件。

### **3. 设置初始数据**

Enterprise Architect存储库需要基本数量的函数才能正确运行。 您可以通过以下两种不同方式之一设置此初始数据:

- 将现有模型的全部内容转移到新数据库中,或
- · 使用# 加载初始数据#<br>脚本 脚本 しんしょう しんしゅう しんしゅう しんしゅう はんしゅう しんしゅう

### **3. 1加载初始数据 - 传输现有模型**

如果您的新数据库包含现有模型的内容,则Sparx Systems建议从项目中选择一个校正模型以确保对现有模型执 行检查以确保它是 干净的"并且在复制之前没有与数据相关的错误新数据库。

Enterprise Architect安装提供了一个名为 EABase.qea 的模型, 该模型被复制到安装文件夹中, 专门用于为新模型 提供基础数据。但是,如果您在另一个模型中自定义了各种下拉列表,那么您可能更喜欢使用它。无论您选择 使用什么模型,该过程都是相同的,并在此处进行了概述。

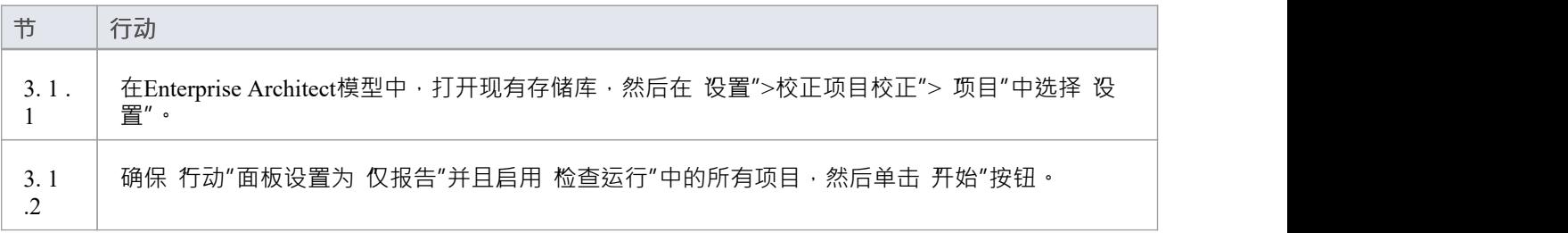

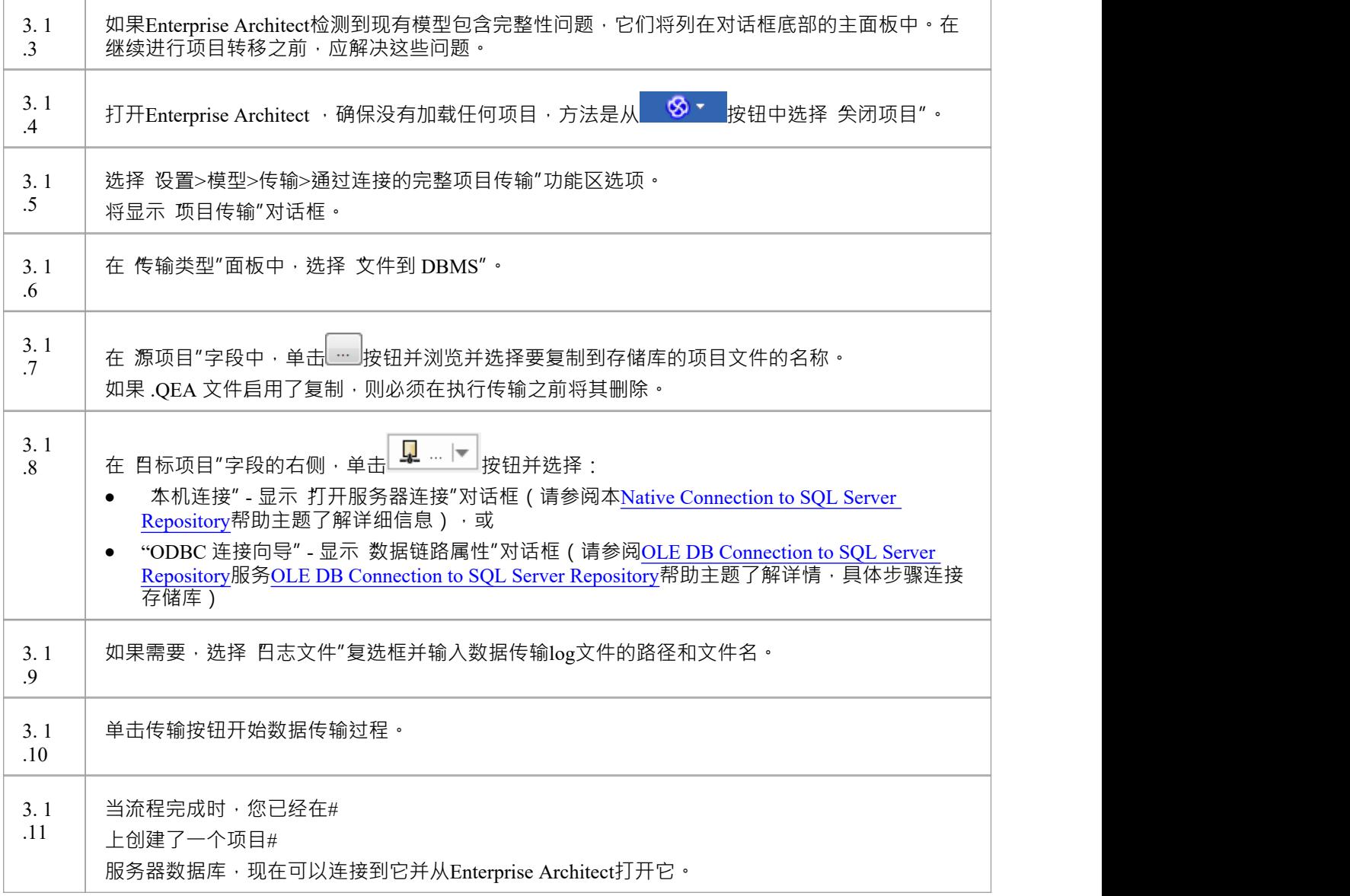

### **3.2 加载初始数据 - #**

**脚本**

Sparx Systems网站提供了#

脚本包含一系列 INSERT 语句,这些语句将加载一个空数据库,其中包含Enterprise Architect所需的所有数据。

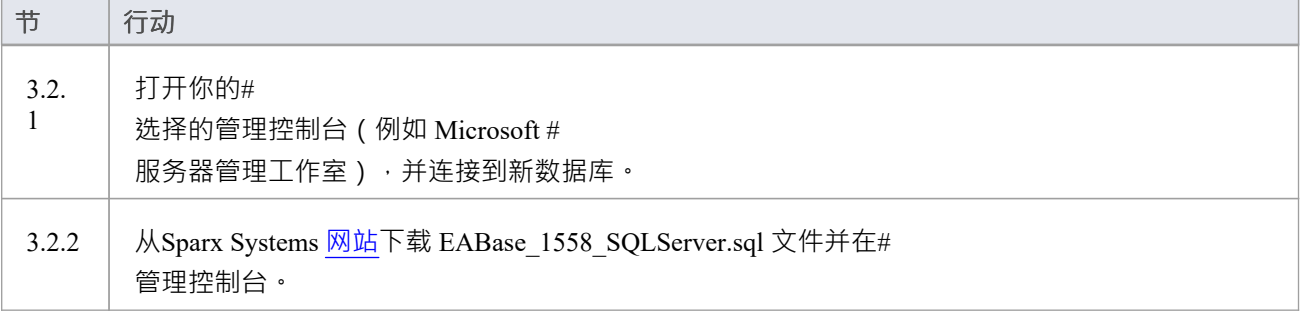

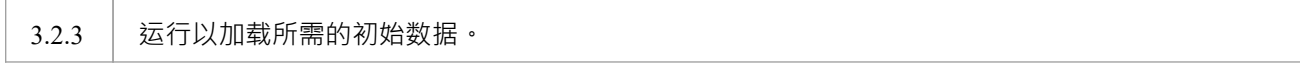

# **创建一个#**

# **服务器存储库**

创建一个#

服务器数据库完全记录在您的#

提供的产品信息中#

服务器安装程序。

有很多方法可以创建一个新的#

服务器数据库。  $A \nexists D \in \mathbb{R}$ 是使用基于 SOL 的管理控制台, 例如 Microsoft #

服务器管理工作室,它提供了一个方便的图形用户界面来创建数据库、执行脚本以及执行备份和恢复。但是, 使用的确切方法对于本次讨论并不重要,您可以使用最方便或最熟悉的方法。

创建你的#

服务器数据库,使用#

Sparx Systems提供的脚本,用于为Enterprise Architect创建所需的表定义。最新的 EASchema\_XXXX\_SQLServer.sql 脚本(其中 XXXX 代表最新的模式版本)可在Sparx Systems网站的*[基于](https://sparxsystems.com/resources/repositories/index.html#table_script_sqlsvr) [DBMS](https://sparxsystems.com/resources/repositories/index.html#table_script_sqlsvr) [的存储库](https://sparxsystems.com/resources/repositories/index.html#table_script_sqlsvr)*页面上免费获得。

#### **#**

#### **服务器管理工作室示例**

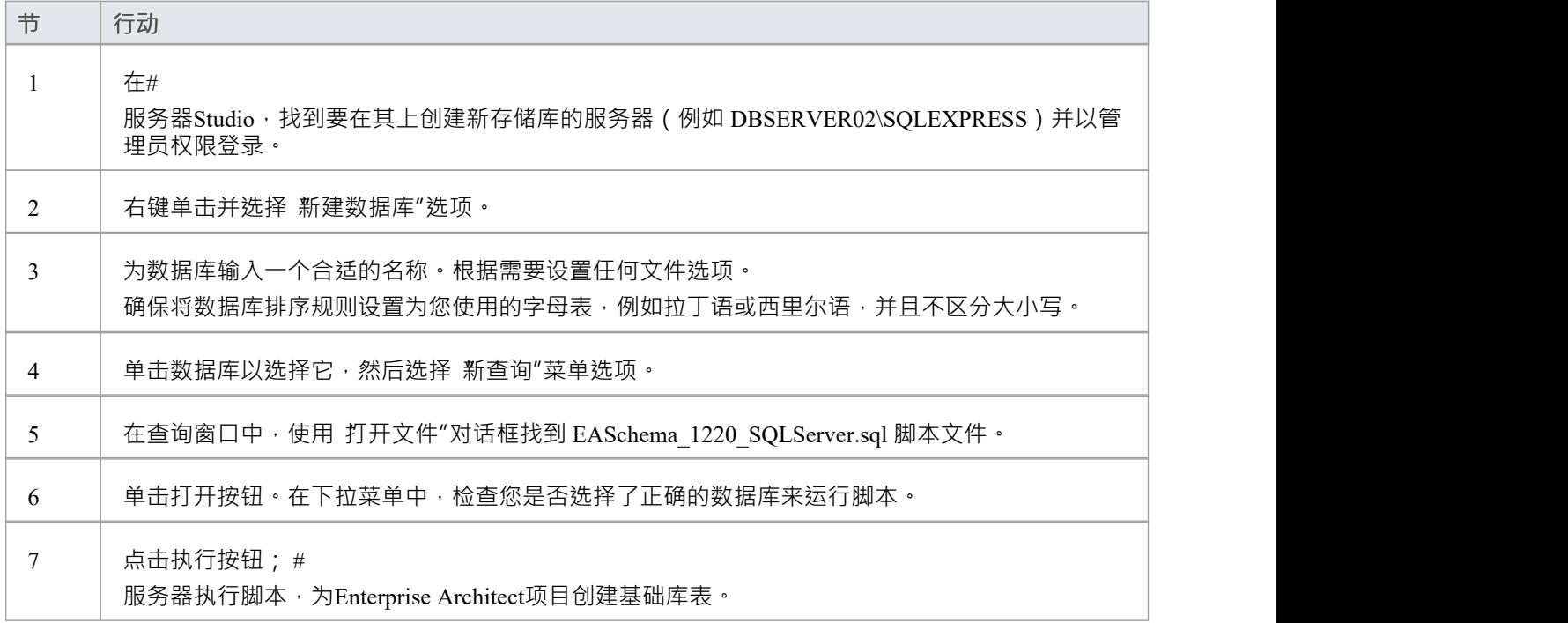

### **注记**

您应该对Enterprise Architect中的 t\_image表具有 ALTER 权限,才能导入模型图像

· 在# 中创建项目时#

服务器数据库您必须具有 'db\_ddladmin' 权限才能执行 SET IDENTITY\_INSERT (表) {ON |关}命令

# **到#**

# **的本机连接# 服务器存储库**

在大多数安装中,用户将能够创建到# 的本机连接# 服务器安装或配置任何其他软件即可服务数据库。

### **先决条件**

- $\bullet$  A # 服务器数据库服务器
- $\bullet$  # 中定义的Enterprise Architect存储库# 服务器数据库服务器
- · 您知道对Enterprise Architect存储库具有SELECT 、INSERT、UPDATE、DELETE、EXECUTE 和 SHOW VIEW 访问权限的数据库用户凭据

### **访问**

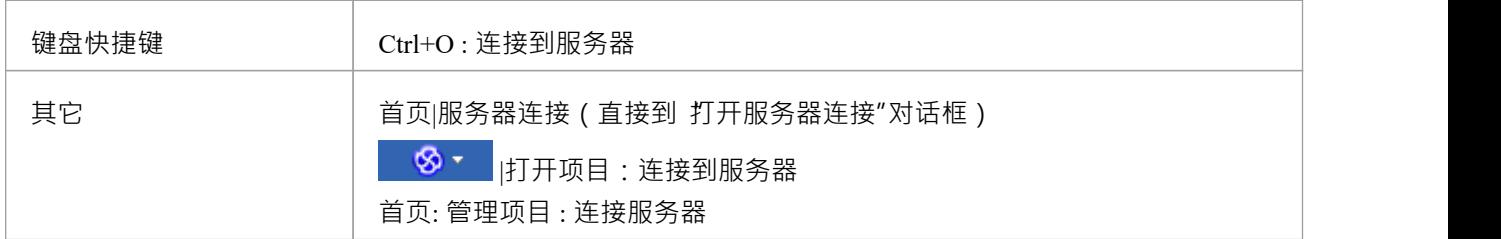

### **连接到存储库**

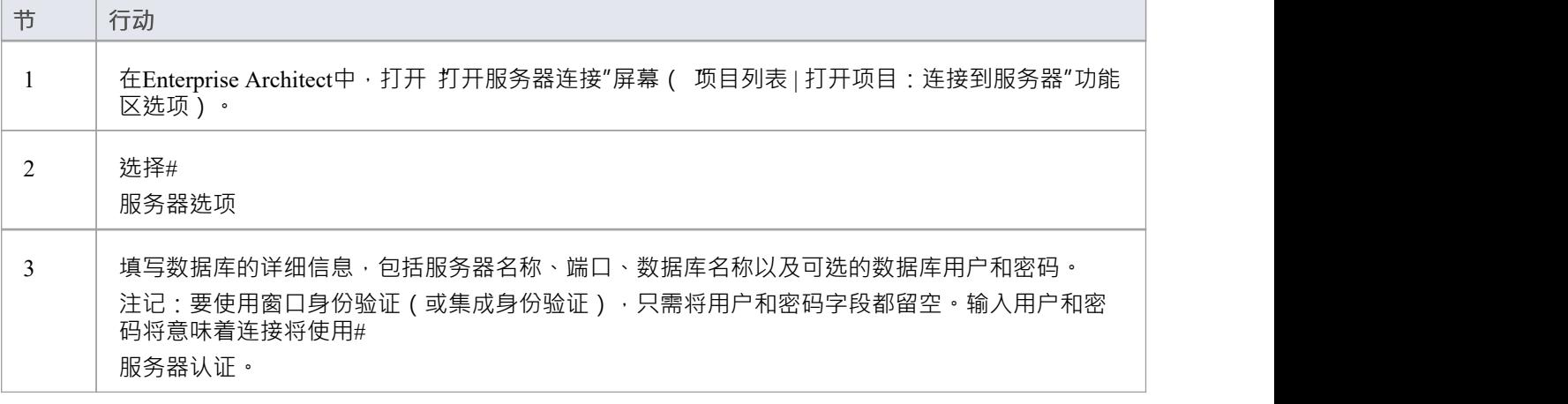

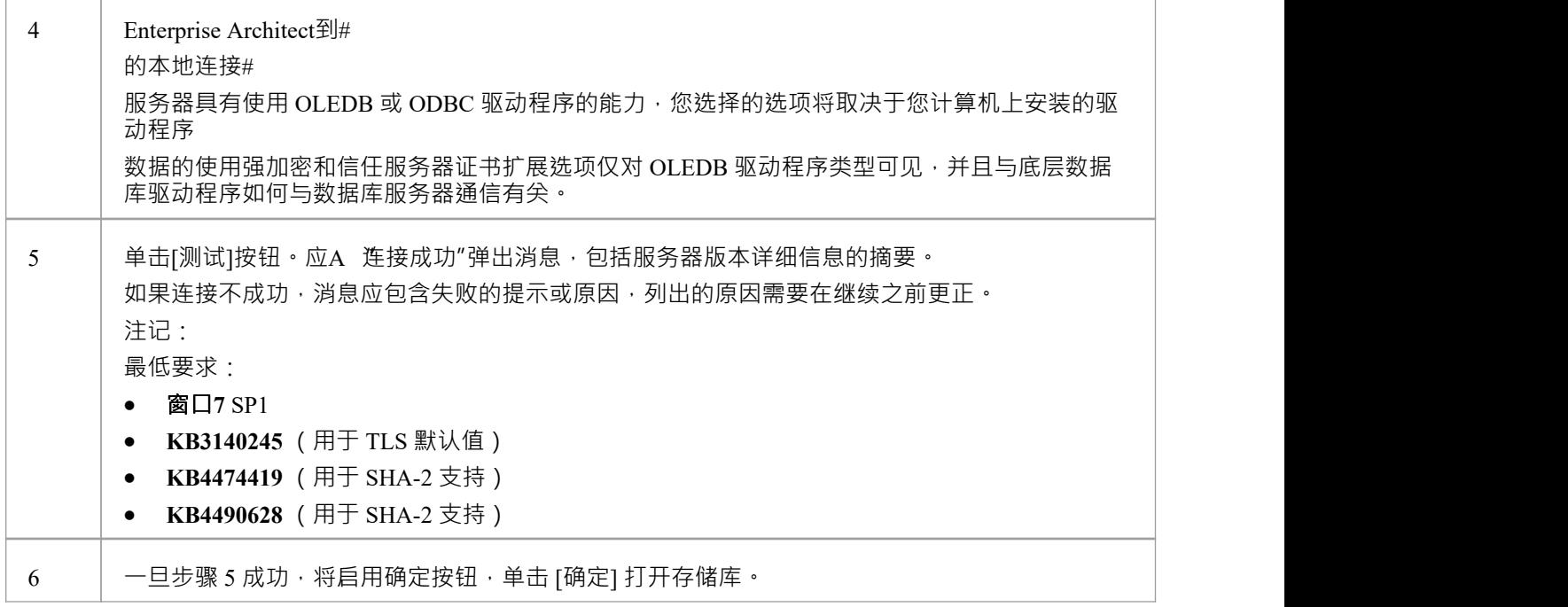

### **注记**

- · Enterprise Architect的企业版、统一版和终极版中提供了连接到基于 DBMS 的存储库
- · 取决于

# **OLE DB 连接到#**

# **服务器存储库**

为了让Enterprise Architect客户端打开#

使用 OLE DB 连接的服务器存储库,客户端计算机必须具有#

服务器为Enterprise Architect使用的相同架构(32 位或 64 位)安装了 OLE DB 驱动程序。

例如,如果您使用的是 64 位版本的Enterprise Architect, 那么客户端计算机将需要一个 64 位的 OLE DB 驱动程 序,但如果您使用的是 32 位版本的Enterprise Architect, 则需要一个 32 位的 OLE DB 驱动程序。

### **先决条件**

- $A \#$ 服务器数据库服务器
- $\bullet$  # 中定义的Enterprise Architect存储库# 服务器数据库服务器
- · 您知道对Enterprise Architect存储库具有SELECT 、INSERT、UPDATE、DELETE、EXECUTE 访问权限的 数据库用户凭据;见*# 服务器安全权限*帮助主题
- · 'Microsoft OLE DB提供者# 服务器' 或 'Microsoft OLE DB Driver for # 服务器'应该安装

### **访问**

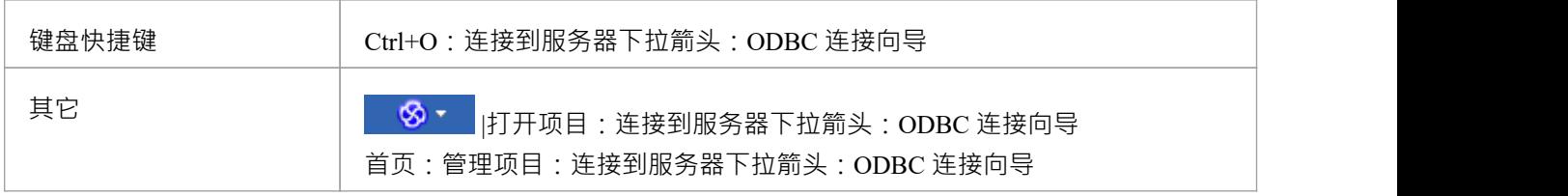

### **安装 OLEDB 驱动程序**

在大多数现代窗口操作系统中都有一个 Microsoft OLE DB提供者for # 服务器的驱动程序作为操作系统的系统安装,但是这个驱动程序很旧,无法连接到更新版本的# 服务器数据库服务器,因此需要手动安装更新的驱动程序。 OLEDB 驱动程序只需要在每台客户端机器上安装一次,因此如果您的机器已经有相应的# 安装好服务器ODBC驱动可以跳到下一步。

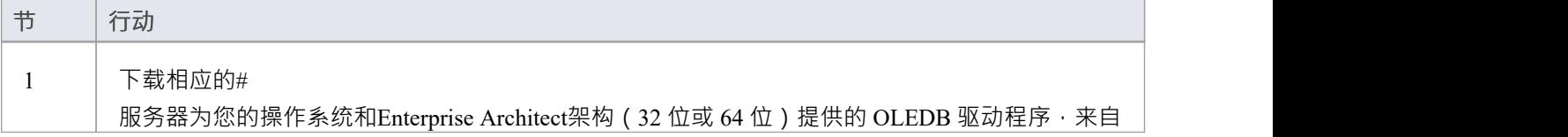

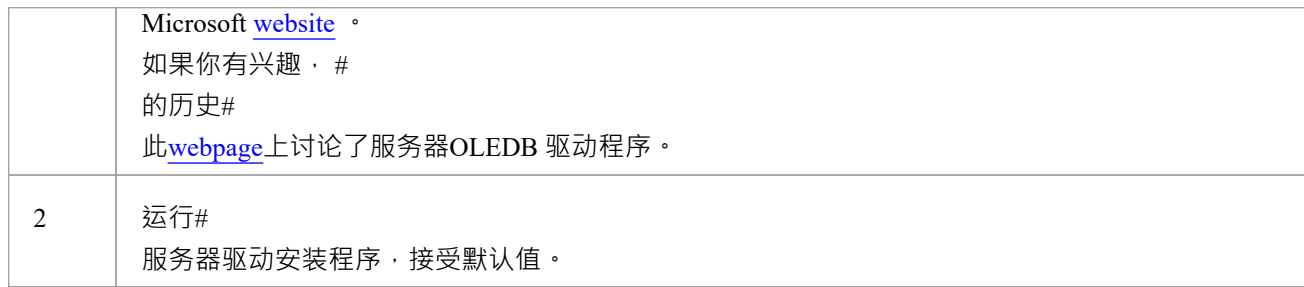

### **连接存储库**

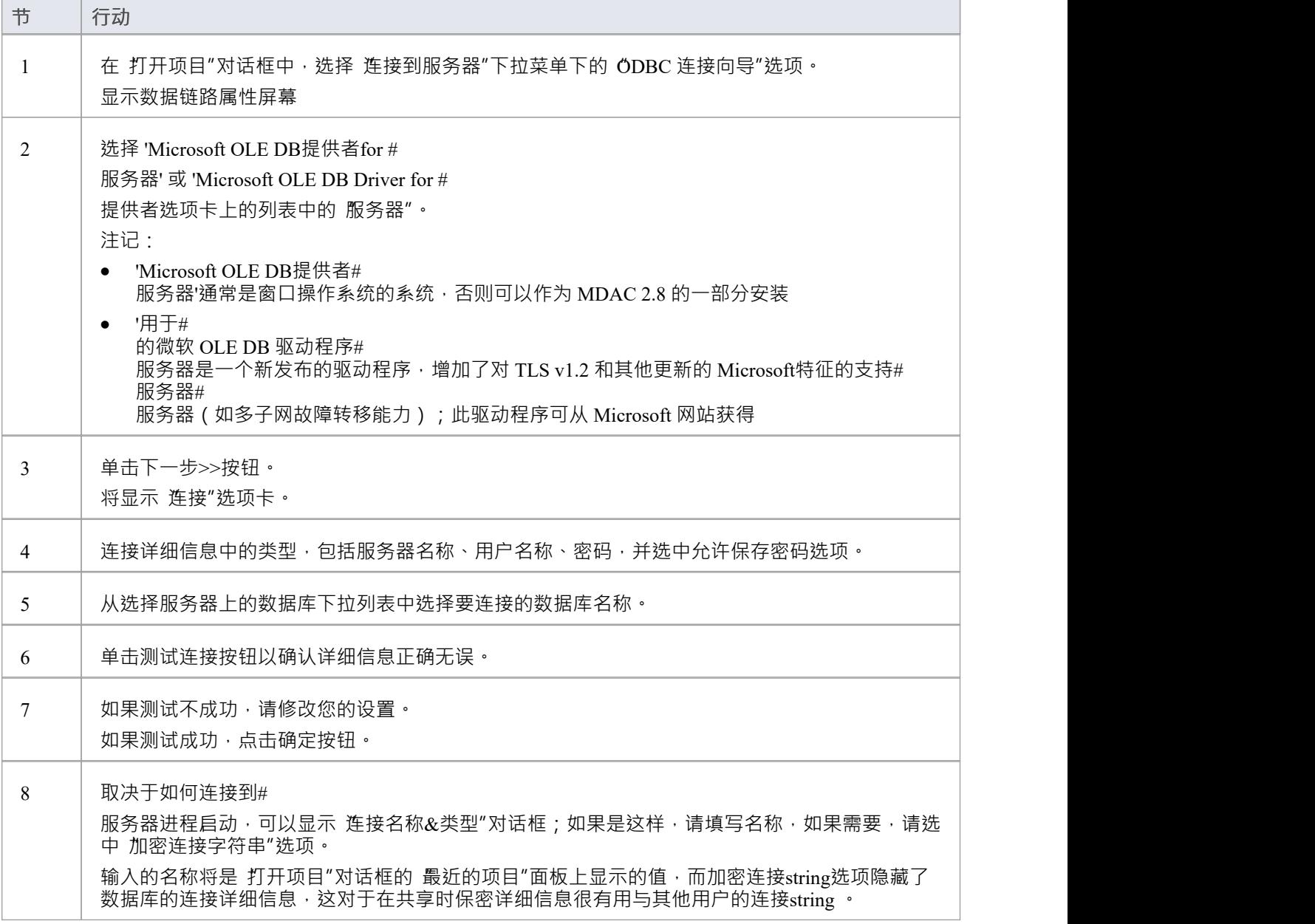

### **注记**

· 企业版、统一版和终极版中提供了连接到基于 DBMS 的存储库

### **安装 ODBC 驱动程序**

ODBC 驱动程序只需要在每台客户端机器上安装一次,因此如果您的机器已经安装了适当的MySQL ODBC 驱动 程序,您可以跳到下一步。

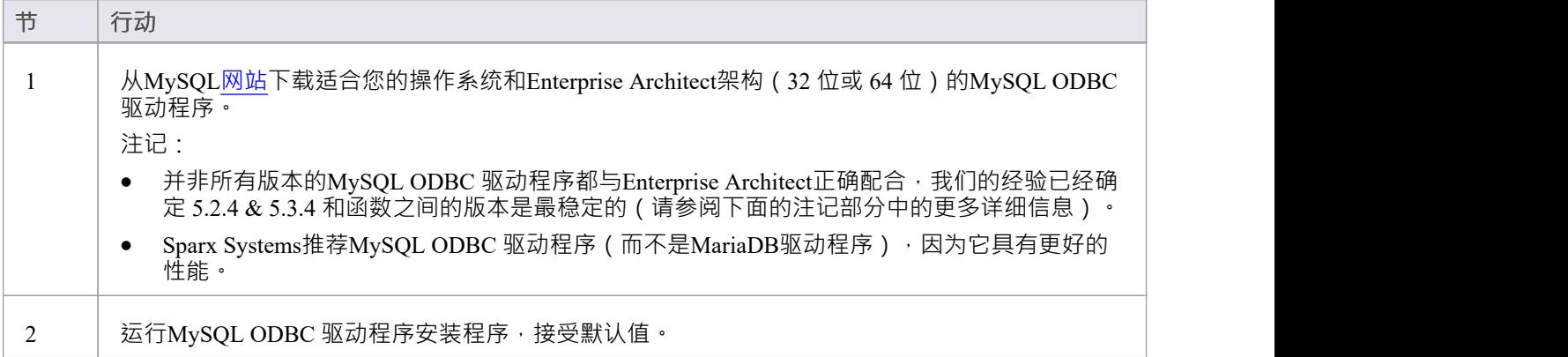

## **#**

# **服务器安全权限**

微软实现的安全模型#

服务器紧密且高度可配置,支持许多不同的可能解决方案来保护# 中包含的数据# 服务器数据库,并确保只有具有所需权限的用户才能访问它。有关# 的更详细描述和解释# 服务器权限,见# 服务器文档。

#### **最低权限**

计划在#

中添加、编辑和删除内容的Enterprise Architect用户#

服务器存储库必须有权对Enterprise Architect数据库中的所有表执行SELECT 、UPDATE、INSERT 和 DELETE 语句。实现这一点的最简单方法是将这些数据库角色授予每个用户:

- db datareader
- db datawriter

### **图表图像的附加权限**

如果没有使用可选模式更新 (EASchema\_XXXX\_SQLServer\_Update1.sql) 定义Enterprise Architect存储库, 数据库 用户将需要额外的权限才能执行包含图表图像的项目传输和 XML 导入。

为什么会这样?为了使Enterprise Architect能够在每个存储库中存储唯一的图像,需要设置用作 T\_IMAGE 记录 中的键的值;但是, T\_IMAGE表的原始模式定义不允许这样做, 因此Enterprise Architect需要执行 SET IDENTITY\_INSERT T\_IMAGE {ON | OFF} 命令, 需要更高的权限; 即'db\_ddladmin'的角色。

为了避免每个用户都需要更高级别的权限,开发了一个可选的架构更新( EASchema XXXX\_SQLServer\_Update1.sql),不幸的是它与早期版本的Enterprise Architect不向后兼容。因此, 仅当所有用户都使用Enterprise Architect 14 或更高版本时, 才应应用可选的架构更新 (EASchema\_XXXX\_SQLServer\_Update1.sql)。请参阅https

### **Enterprise Architect是否支持窗口认证?**

Enterprise Architect确实支持窗口身份验证。但是,身份验证的类型由所使用的连接的配置决定,而不是由 Enterprise Architect决定。

窗口身份验证到#

服务器是Enterprise Architect用户常用的,但这要求Enterprise Architect中的所有窗口用户都定义在# 服务器服务器并被授予安全角色 db datareader" 和'db datawriter' 对于存储库。

# **打开服务器连接 - 本机连接**

"*打开服务器连接*"对话框可帮助您定义 现有基于服务器的存储库的新连接。在以下位置建立与存储库的连接 是最简单的方法,也是推荐的方法:

- · 火鸟
- MariaDB
- · MySQL
- · 甲骨文
- · PostgreSQL 和
- · SQL服务器

使用本地连接,在大多数情况下,您不需要安装任何额外的驱动程序或在Enterprise Architect之外执行任何额外 的步骤。

出于兼容性原因,在 Microsoft 的 数据链接属性"对话框中定义 ODBC 和 OLEDB 数据库连接的原始方法仍然可 用,并在各自的主题中讨论( *ODBC 连接到 <dbms 名称> 存储库*和*OLE DB 连接到 <dbms 名称> 存储库*);然 而,随着 64 位版本的Enterprise Architect的引入,用户机器很可能需要额外的 ODBC/OLE DB 驱动程序 (和/或 ODBC DSN)才能继续函数。

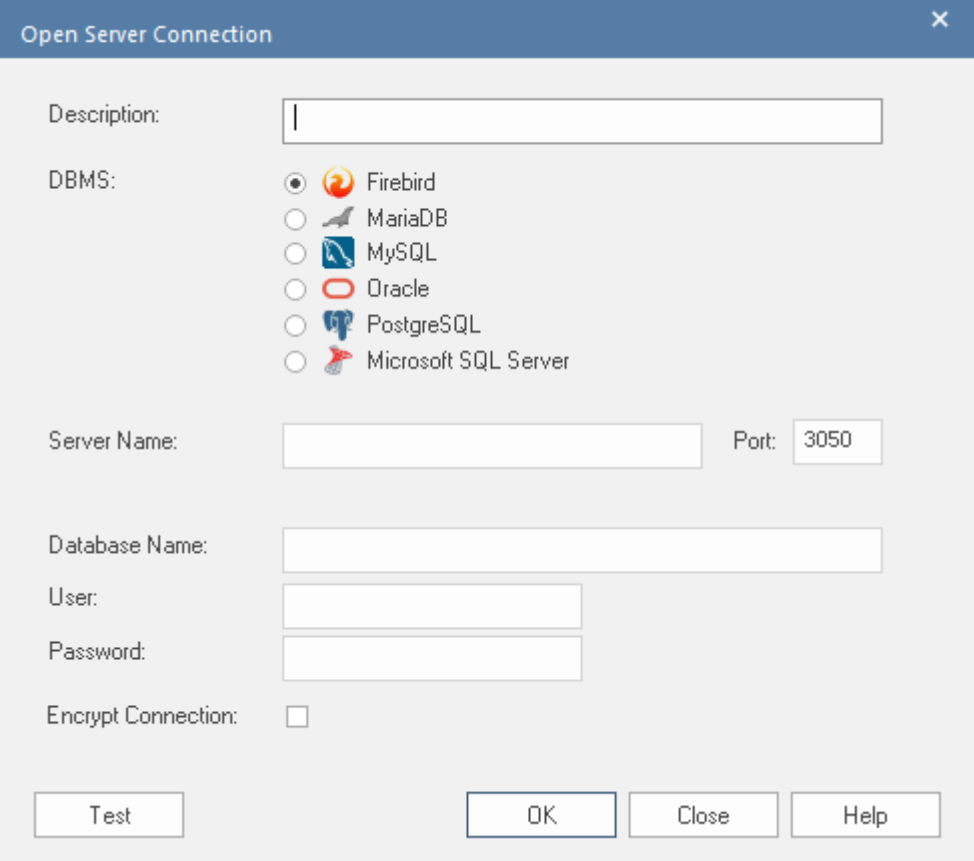

### **访问**

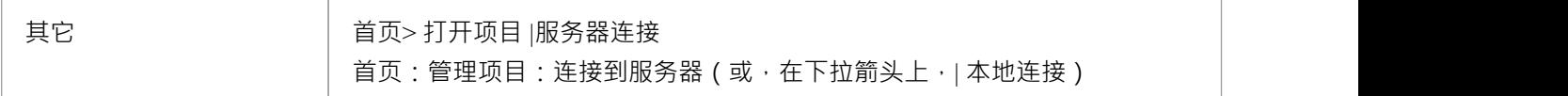

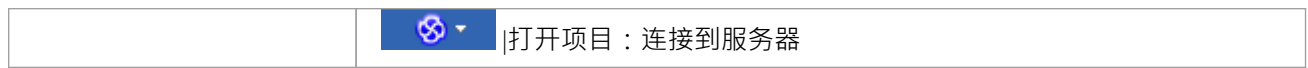

### **定义连接**

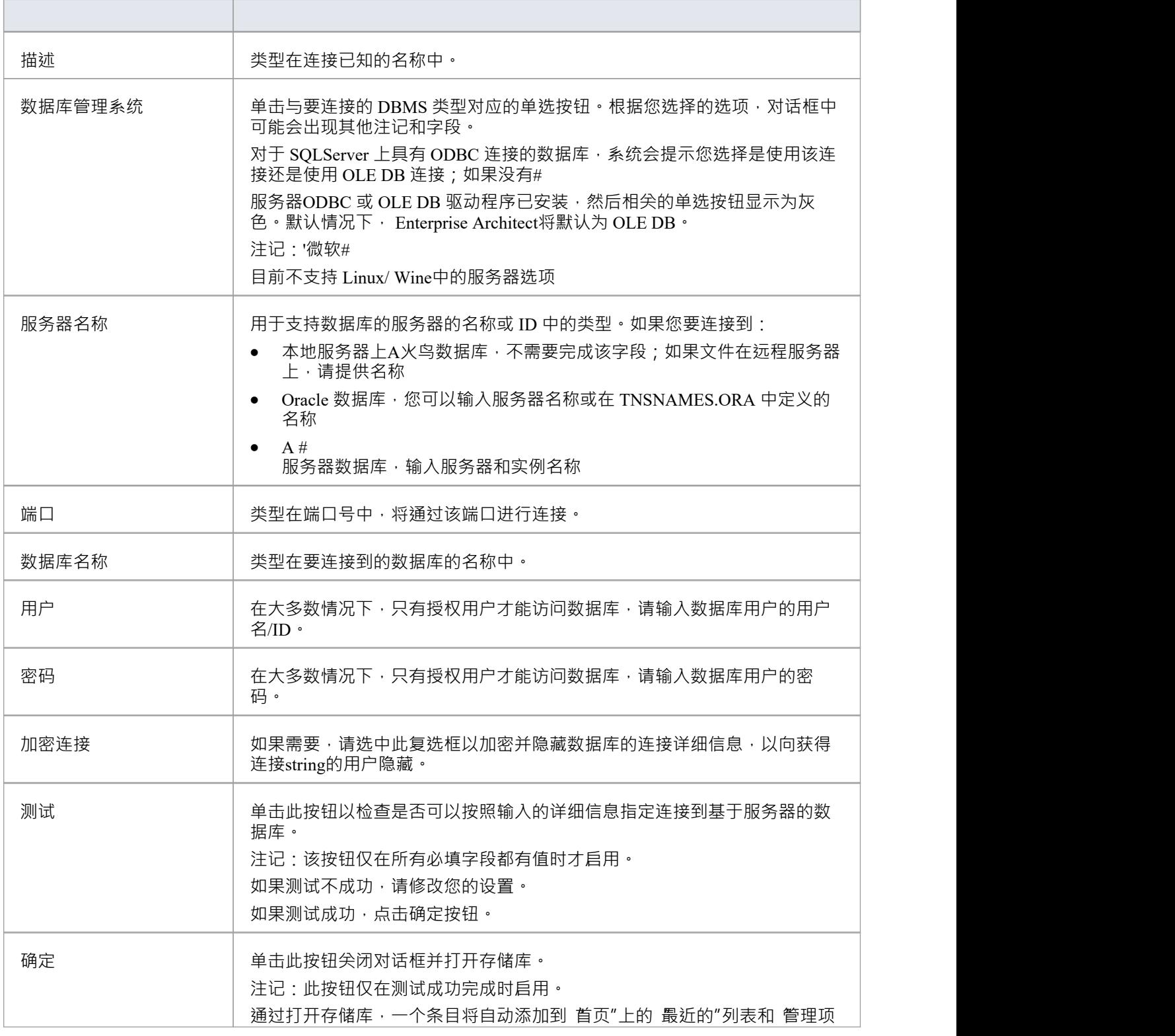

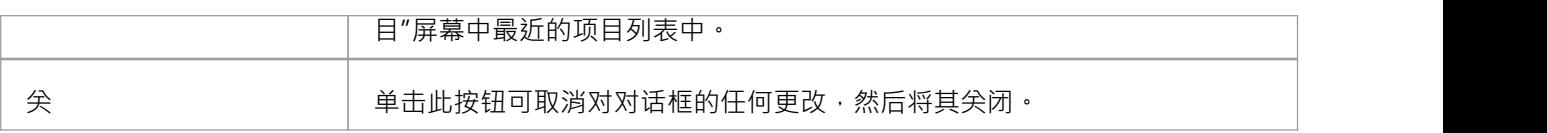

# **通过 ODBC 连接到存储库**

Enterprise Architect多年来一直支持通过 ODBC (和 OLE DB)进行基于服务器的连接,并且随着Enterprise --------<br>Architect v16 的发布,这种情况仍在继续;但是,这不再是默认的基于服务器的连接,因为它们的定义很复 杂,并且可能涉及在Enterprise Architect之外执行的步骤。

Enterprise Architect支持来自这些 DBMS 的基于 ODBC 的连接:

- · MariaDB
- MySQL
- PostgreSQL
- · 甲骨文

#### **先决条件**

- · A数据库服务器
- A数据库服务器中定义的数据库, 具有必要的表定义
- · 您拥有具有正确访问权限的数据库用户凭据,例如SELECT 、UPDATE、INSERT、EXECUTE、SHOW VIEW 和 DELETE
- · 本地机器上安装了适当的 ODBC 驱动程序

### **访问**

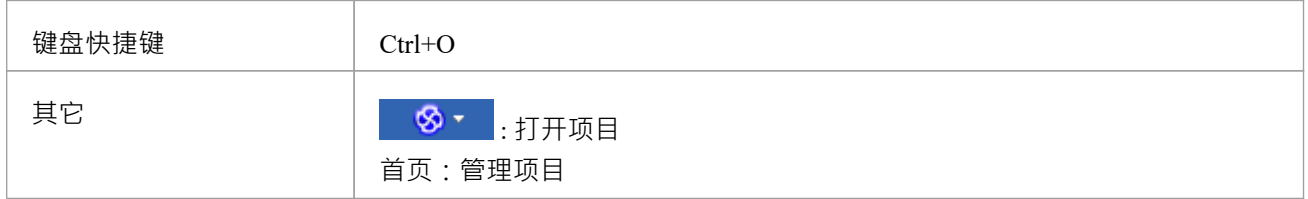

### **使用 ODBC 驱动程序连接到数据存储库**

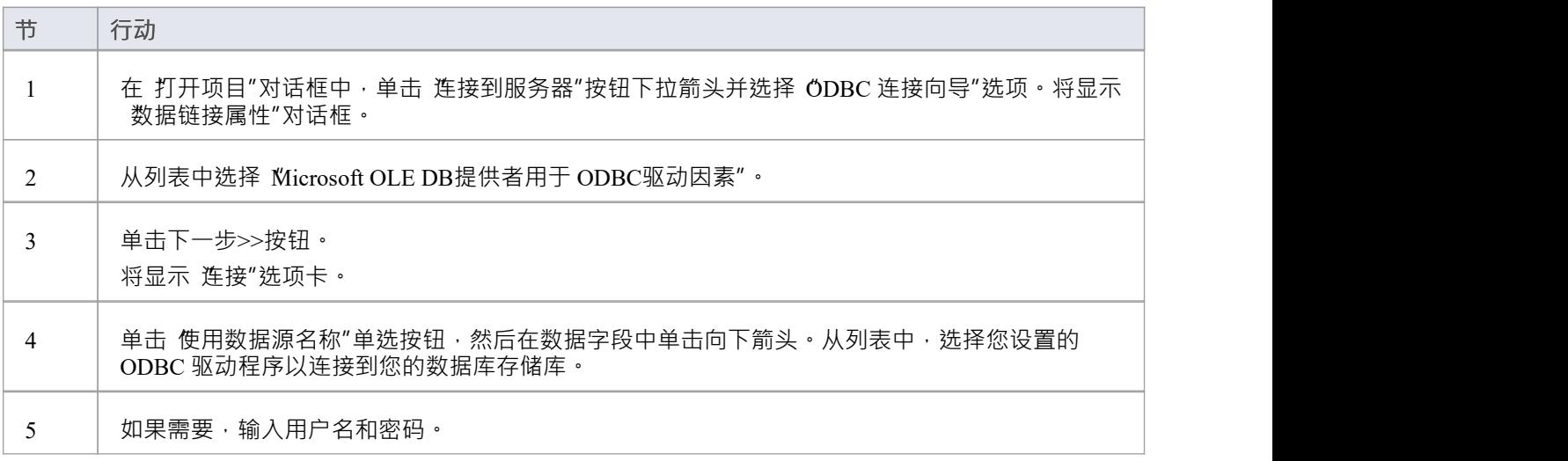

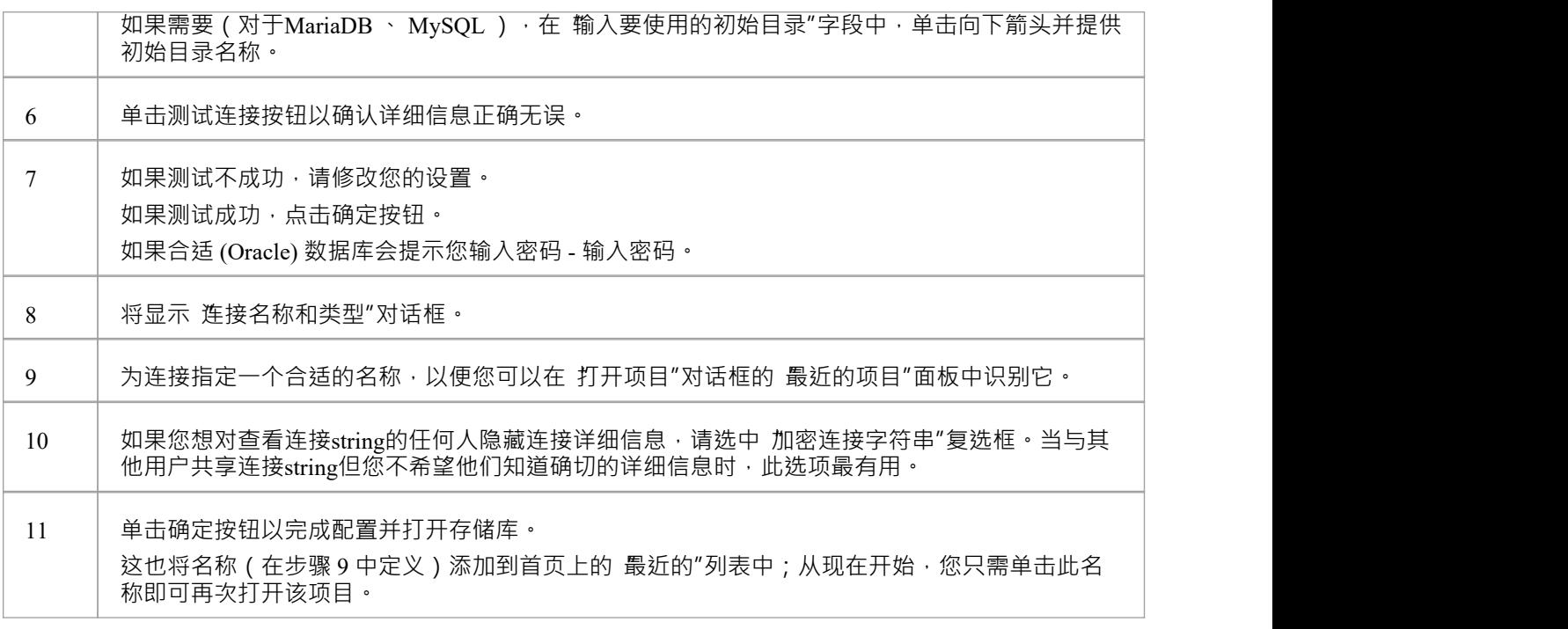

### **注记**

· Enterprise Architect的企业版、统一版和终极版中提供了连接到基于 DBMS 的存储库

# **WAN Optimizer**

*"2014 年 2 月,随着Enterprise Architect版本 11 的发布, WAN Optimizer提供的功能已被新产品'云服务'取代,因 此不会对WAN Optimizer进行进一步的开发。本文中的信息主题保留在这里仅用于遗留目的。* "

*" 2019年7月,随着专业云服务器v4的发布,云服务提供的功能已被非授权版专业云服务器所取代,云云服务将 不再进行开发。"*

通过减少传输的数据量和进行的网络调用次数,您可以显着提高Enterprise Architect在Wide Area Network (WAN) 中的性能。为此,您可以使用Sparx Systems Wide Area Network (WAN)优化器,这是一个安装在局域网 (LAN) 连接上的轻量级服务器,连接到托管Enterprise Architect存储库的数据库管理系统(DBMS)。您可以将服务器配置 为侦听特定端口上的客户端连接;它充当本地代理来执行查询并将结果以压缩格式返回给客户端。

在此图中, Enterprise Architect和 DBMS 之间的传输首先描述了没有使用 WAN Optimizer,然后使用了WAN Optimizer 。

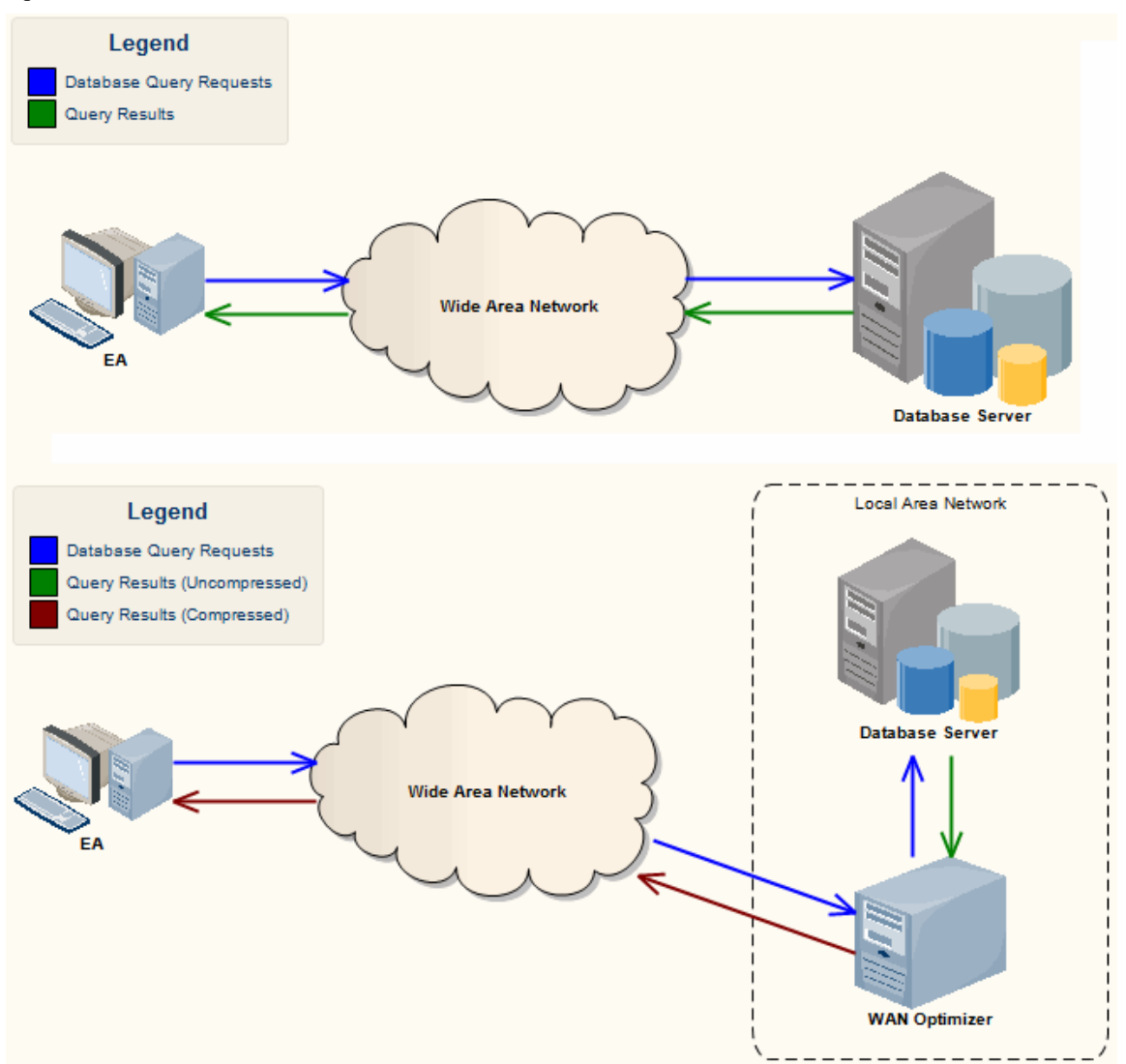

您可以从Sparx Systems网站注册用户部分的"Downloads "页面下载WAN Optimizer安装程序。 Wan优化器服务安 装程序包为目标机器提供了两个可安装的特征:

- WAN Optimizer Service 安装程序还帮助在目标机器上注册和启动服务, 并将其添加到窗口启动文件夹
- · WAN Optimizer Admin Client 使管理员能够从远程客户端管理和配置服务

优化器有自己的*Sparx Systems WAN Optimizer用户指南*。有关以下方面的更多信息,请参阅该指南:

WAN Optimizer组件

- · 安装和启动WAN Optimizer服务
- · 配置服务
- · 故障排除

**注记**

- · WAN 优化器是第一代产品
- · Sparx Systems云服务是第二代并取代了 WAN 优化器
- · Sparx Systems专业云服务器为第三代,已取代Sparx Systems云服务
- 所有的云产品都提供了与WAN Optimizer类似的基本功能,但后几代产品更快、更安全;他们还有更多额外 特征 しんしょう しんしゅう しんしゅう しんしゅう おおし しんしゅう

虽然您仍然可以使用此处所述的WAN Optimizer ,但我们建议现在应使用专业云服务器,而不是同时使用WAN Optimizer和云服务产品。